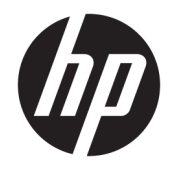

Ръководство на потребителя

© Copyright 2020 HP Development Company, L.P.

HDMI, логото на HDMI и High-Definition Multimedia Interface са търговски марки или регистрирани търговски марки на HDMI Licensing LLC. Windows е или регистрирана търговска марка или търговска марка на Microsoft Corporation в Съединените щати и/ или други държави. DisplayPort™ и логото DisplayPort™ и VESA® са търговски марки или регистрирани търговски марки, собственост на Асоциацията за стандарти във видеоелектрониката (VESA) в Съединените щати и други държави.

Съдържащата се тук информация подлежи на промяна без предизвестие. Единствените гаранции, валидни за продуктите и услугите на HP, са изрично описани в гаранционните условия към тези продукти и услуги. Нищо от съдържащото се в този документ не трябва да се подразбира като допълнителна гаранция. HP не носи отговорност за технически или редакционни грешки или пропуски, съдържащи се в този документ.

#### **Декларация за продукта**

Това ръководство описва функции, които са общи за повечето модели. Вашият продукт може да не разполага с някои от функциите. За достъп до най-новото ръководство на потребителя отидете на [http://www.hp.com/](http://www.hp.com/support) [support,](http://www.hp.com/support) след което изпълнете указанията, за да намерите своя продукт. След това изберете **User Guides** (Ръководства на потребителя).

Първо издание: май 2020 г.

Номенклатурен номер на документа: M02686-261

### **Относно това ръководство**

Това ръководство предоставя технически спецификации, както и информация за функциите на монитора, настройка на монитора и използване на софтуера. В зависимост от модела мониторът може да не притежава всички функции, описани в това ръководство.

**ПРЕДУПРЕЖДЕНИЕ!** Показва опасна ситуация, която, ако не бъде избегната, **може да** доведе до тежко нараняване или смърт.

**ВНИМАНИЕ:** Показва опасна ситуация, която, ако не бъде избегната, **може** да доведе до леко или средно нараняване.

 $\ddot{P}$  ВАЖНО: Показва информация, считана за важна, но несвързана с опасност (например съобщения, свързани с увреждане на имущество). Предупреждава потребителя, че неизпълнение на процедурата така, както е описана, може да доведе до загуба на данни или повреда на хардуер или софтуер. Също така съдържа важна информация за обяснение на идея или за изпълнение на задача.

**ЗАБЕЛЕЖКА:** Съдържа допълнителна информация за подчертаване или допълване на важни моменти от главния текст.

**СЪВЕТ:** Предоставя полезни съвети за изпълнение на задача.

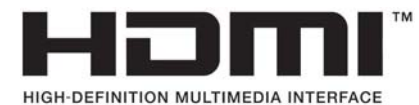

Този продукт включва HDMI технология.

# Съдържание

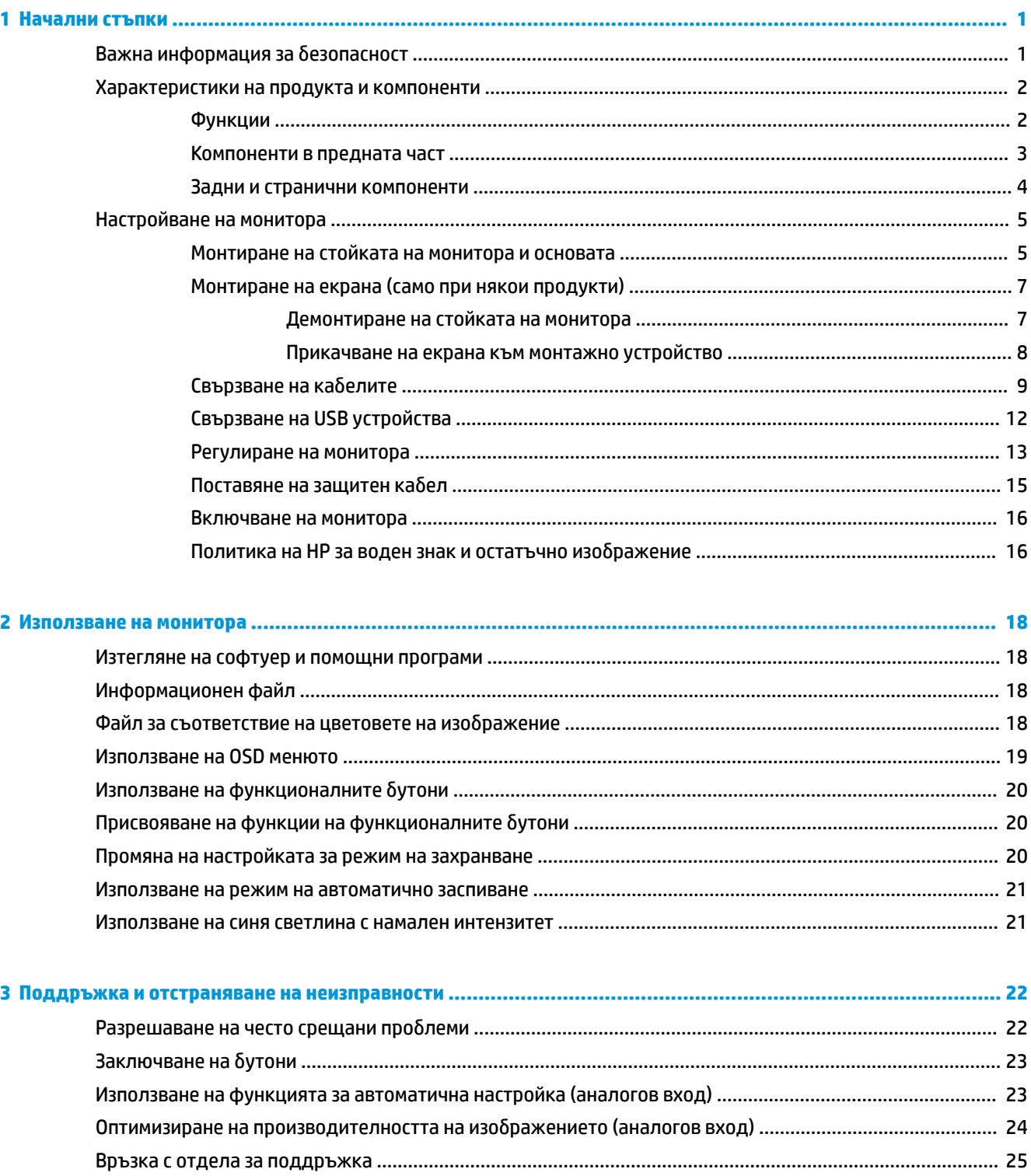

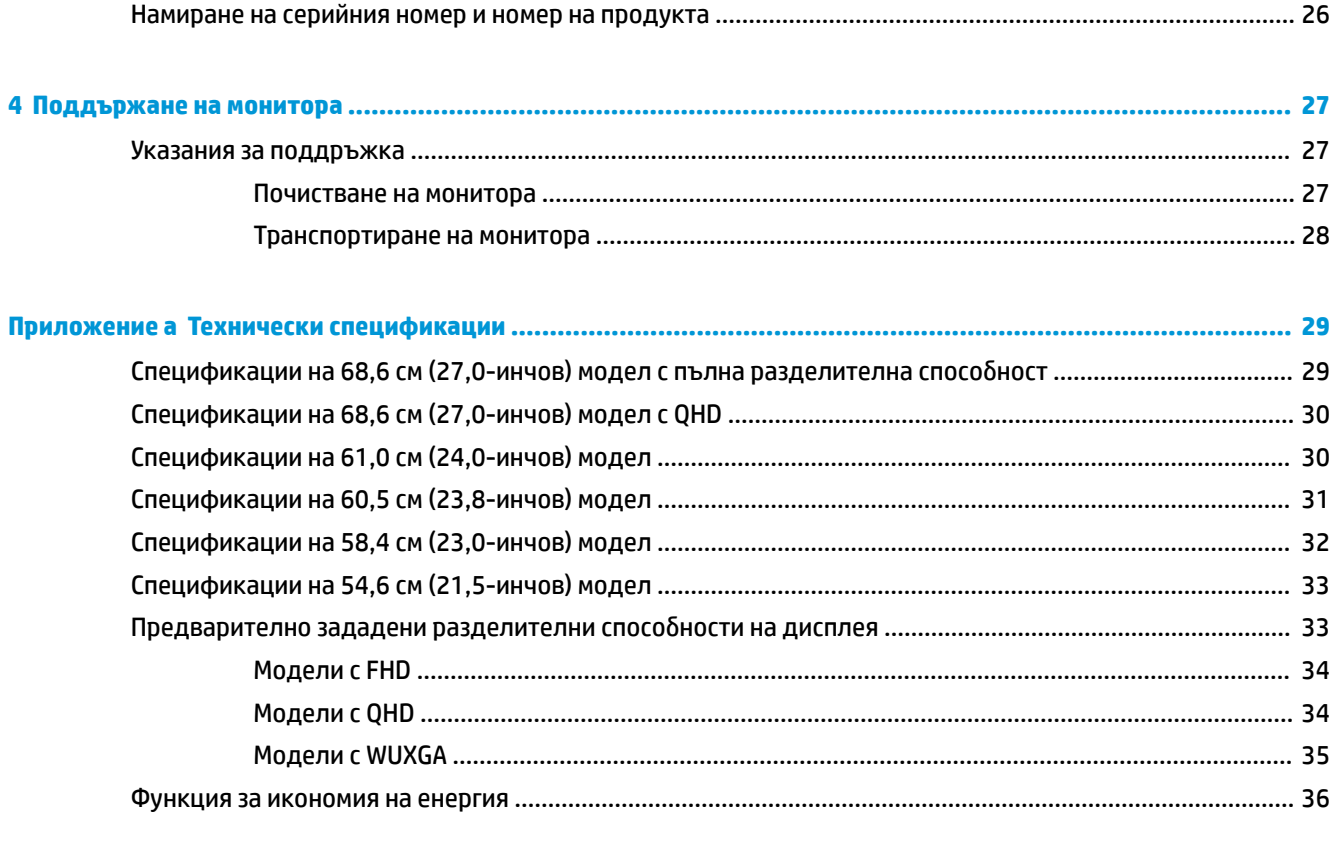

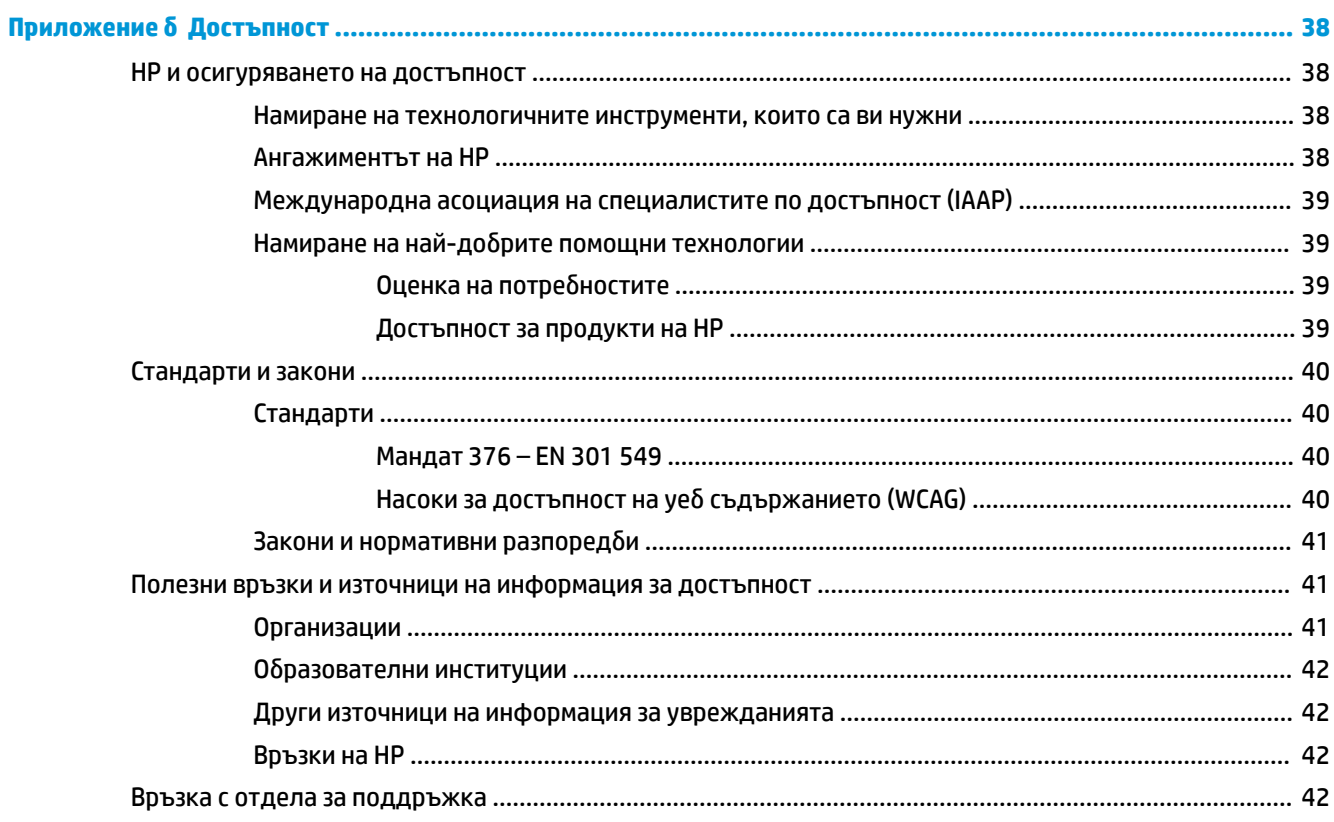

# <span id="page-6-0"></span>**1 Начални стъпки**

# **Важна информация за безопасност**

С монитора се предлага захранващ кабел. Ако имате друг кабел, използвайте само захранващ източник и свързване, подходящи за този монитор. За информация относно правилния комплект захранващ кабел, който да използвате с монитора, вижте *Декларациите за продукта*, предоставени в комплекта с документацията.

**ПРЕДУПРЕЖДЕНИЕ!** За да намалите риска от електрически удар или повреда на оборудването:

- Включвайте захранващия кабел към електрически контакт, който е лесно достъпен по всяко време.
- Ако захранващият кабел има преходник с 3 щифта, включвайте кабела към заземен контакт с 3 извода.
- Изключвайте захранването на компютъра чрез изваждане на захранващия кабел от електрическия контакт. Когато изключвате захранващия кабел от електрическия контакт, хващайте кабела за щепсела.

За ваша безопасност не поставяйте предмети върху захранващите или други кабели. Внимателно прокарайте всички кабели, свързани към монитора, така че върху тях да не може да се стъпва, да не могат да бъдат дръпнати, хванати или да доведат до спъване.

За да намалите опасността от сериозни наранявания, прочетете *Ръководство за безопасна и удобна работа*, предоставено с вашите ръководства за потребителя. В него е описано правилното разполагане на работната станция и се съдържа информация за подходящата поза, както и за здравословните и правилни работни навици на потребителите на компютри. В *Ръководството за безопасна и удобна работа* се съдържа и важна информация за електрическата и механичната безопасност. *Ръководството за безопасна и удобна работа* може да бъде намерено и в интернет на <http://www.hp.com/ergo>.

**[***∦* **важно:** За защита на монитора и на компютъра, свържете всички захранващи кабели към компютъра и към периферните устройства (например монитор, принтер, скенер) към устройство за защита от пренапрежение, например разклонител на захранването или непрекъсваемо захранващо устройство (UPS). Не всички разклонители на захранване осигуряват защита от токови удари; захранващите кабели трябва да бъдат специално обозначени като притежаващи тази възможност. Използвайте разклонител на захранването, чийто производител има политика за смяна при повреда, така че да можете да смените оборудването, ако защитата от токови удари не сработи.

Използвайте подходящи и правилно оразмерени мебели, предназначени да поддържат правилно вашия монитор.

**ПРЕДУПРЕЖДЕНИЕ!** Монитори, които са неправилно поставени на скринове, библиотеки, шкафове, бюра, високоговорители, сандъци или колички, могат да паднат и да причинят наранявания.

<del>‡≫</del> ЗАБЕЛЕЖКА: Този продукт е подходящ за заδавление. Обмислете поставяне на монитора в среда с контролирано осветление, за да избегнете смущенията от околното осветление и от ярки повърхности, които може да създадат отражения на екрана.

**ПРЕДУПРЕЖДЕНИЕ! Риск за стабилността**: Устройството може да падне, причинявайки сериозни наранявания или смърт. За да предотвратите нараняване, закрепете здраво устройството към пода или стената съгласно инструкциите за монтаж.

<span id="page-7-0"></span>**ПРЕДУПРЕЖДЕНИЕ!** Това оборудване не е подходящо за употреба на места, където има вероятност да има деца.

### **Характеристики на продукта и компоненти**

### **Функции**

В зависимост от модела вашият монитор може да включва следните функции:

- Моделите по-долу, които включват поддържане на цял екран за по-ниските разделителни способности, включват персонализирани настройки на мащабиране, което осигурява максимален размер на изображението при запазване на оригиналния му формат.
	- 68,6 см (27,0-инчов) диагонал на видимата област с разделителна способност 1920 × 1080
	- 68,6 см (27,0-инчов) диагонал на видимата област с разделителна способност 2560 × 1440
	- 61,0 см (24,0-инчов) диагонал на видимата област с разделителна способност 1920 × 1200
	- 60,5 см (23,8-инчов) диагонал на видимата област с разделителна способност 1920 × 1080
	- 60,5 см (23,8-инчов) диагонал на видимата област с разделителна способност 2560 × 1440
	- 58,4 см (23,0-инчов) диагонал на видимата област с разделителна способност 1920 × 1080
	- 54,6 см (21,5-инчов) диагонал на видимата област с разделителна способност 1920 × 1080
- In-plane switching (IPS) платка
- Панел без отблясъци с LED осветяване
- Широкият зрителен ъгъл позволява гледане от седяща или стояща позиция или при движение настрани
- Възможности за регулиране на наклона, въртене и височина
- Възможност за завъртане на екрана от пейзажна към портретна ориентация
- Подвижна стойка за гъвкави решения за монтаж на екрана
- Устройство HP Quick Release 2 за бързо прикрепване на екрана към стойката с едно просто щракване и за удобно освобождаване на плъзгащото езиче
- DisplayPort™ видео вход (с включен кабел)
- Видео вход за HDMI™ (интерфейс за високодетайлна мултимедия) (с включен кабел)
- VGA видео вход (с включен каδел за някои региони)
- USB концентратор с един USB Type-B порт (с включен кабел), който свързва към компютъра (за възходящо предаване) и четири USB порта, които свързват към USB устройства (за низходящо предаване)
- Четири бутона за показване на информация върху екрана (OSD) на лицевия панел, три от които можете да преконфигурирате с цел бързо да позволят избор на най-често използваните операции
- Plug and Play възможност, ако се поддържа от операционната система
- Монтажна скоδа VESA® за закрепване на монитора към устройство за монтиране на стена или въртящо се рамо
- Слот за защитен кабел в задната част на монитора за опционален защитен кабел
- <span id="page-8-0"></span>● Възможност за управление на кабелите за разполагане на кабелите и жиците
- Настройки за показване на информация върху екрана (OSD) на няколко езика за лесна настройка и оптимизация на екрана
- Функция за икономия на енергия за съвместимост с изискванията за намалено потребление на енергия

**ЗАБЕЛЕЖКА:** За информация, свързана с безопасността и нормативните разпоредби вижте *Декларациите за продукта*, предоставени с вашия комплект документи. За достъп до най-новото ръководство на потребителя отидете на<http://www.hp.com/support> и следвайте указанията, за да намерите своя продукт. След това изберете **Manuals** (Ръководства).

#### **Компоненти в предната част**

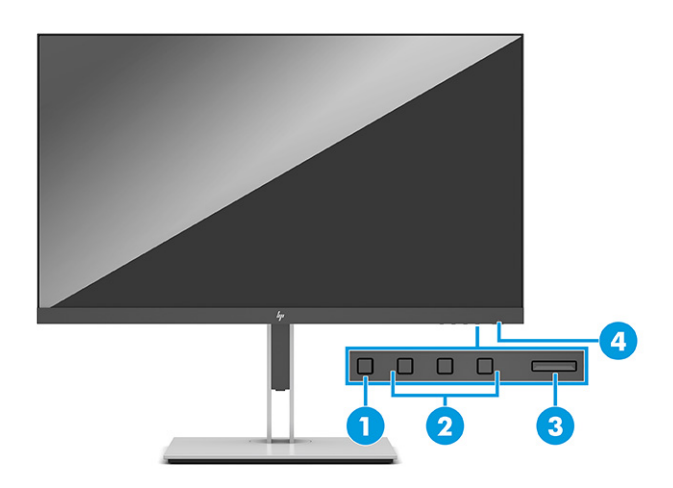

#### **Таблица 1-1 Компоненти от предната страна и тяхното описание**

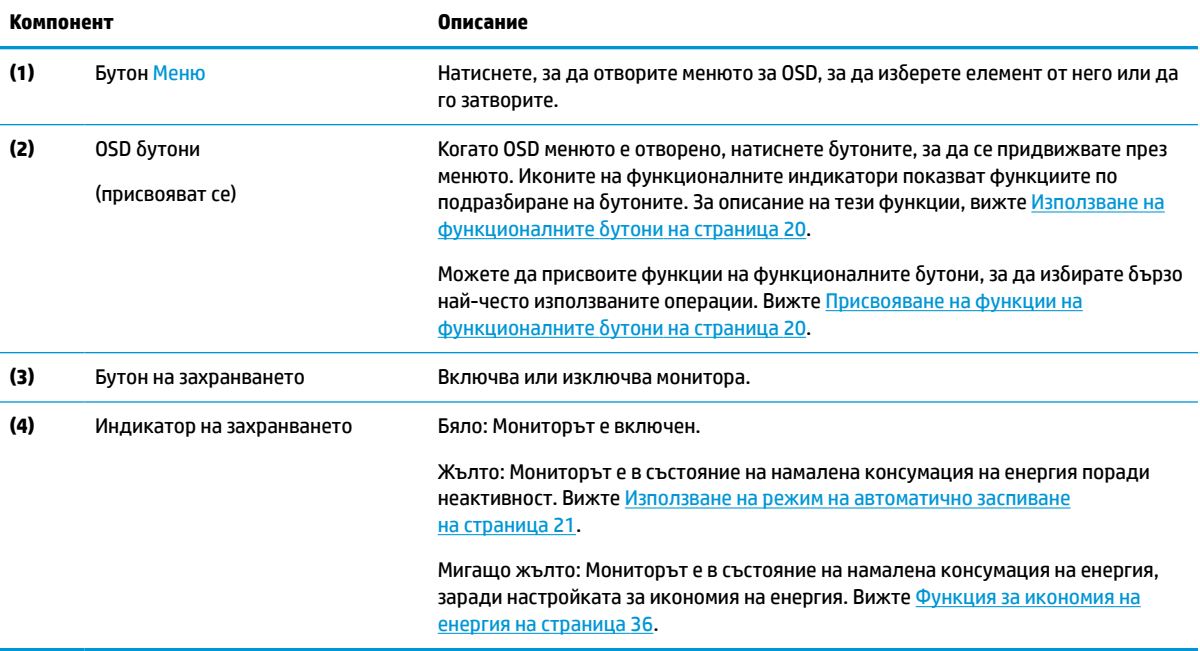

## <span id="page-9-0"></span>**Задни и странични компоненти**

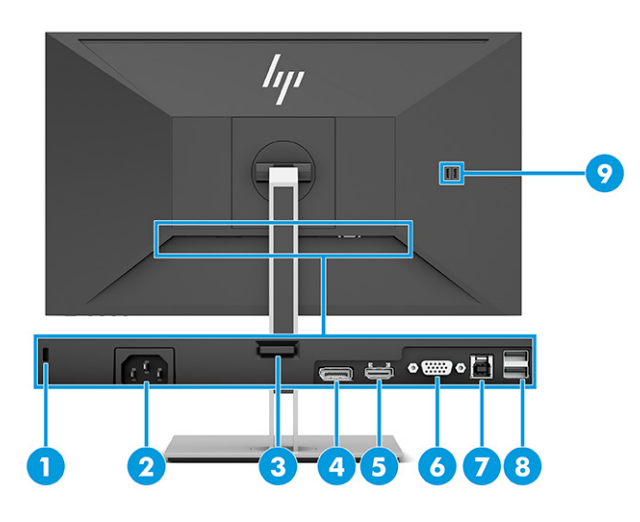

### **Таблица 1-2 Компоненти от лявата и дясната страна и тяхното описание**

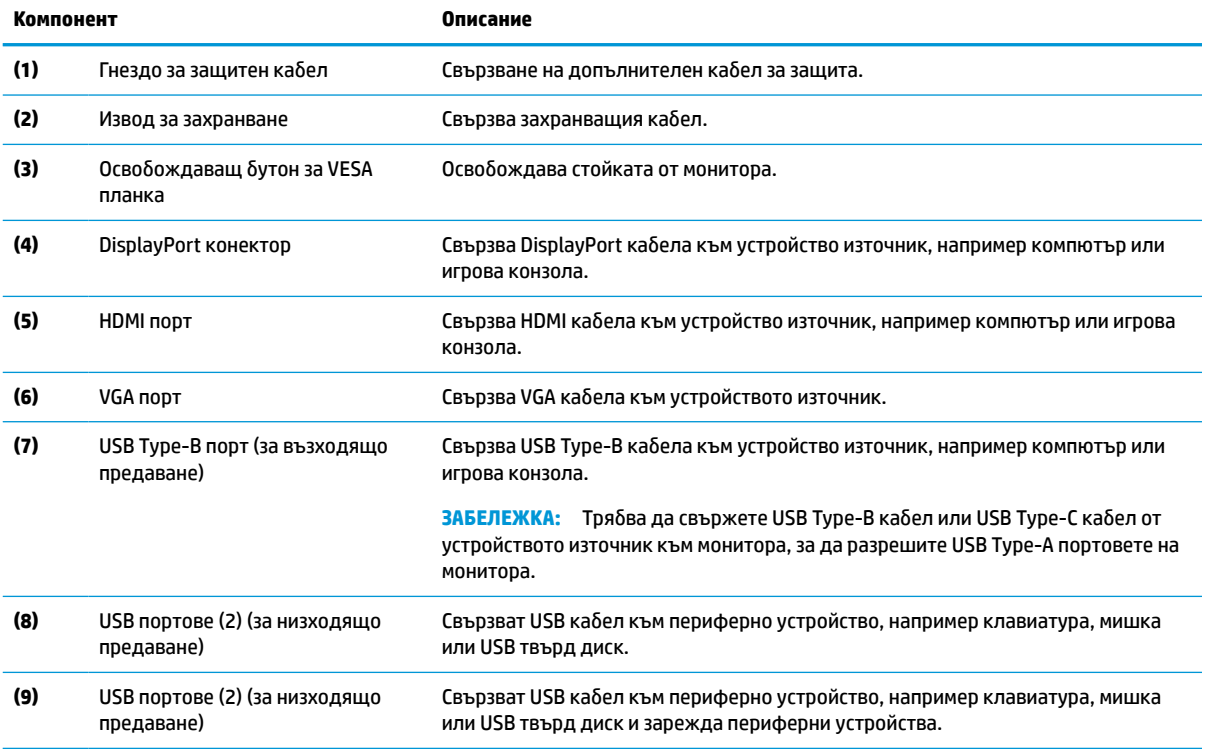

# <span id="page-10-0"></span>**Настройване на монитора**

- **ПРЕДУПРЕЖДЕНИЕ!** За да намалите риска от сериозни наранявания, прочетете *Ръководството за безопасна и удобна работа*. В него е описано правилното разполагане на работната станция и се съдържа информация за подходящата поза, както и за здравословните и правилни работни навици на потребителите на компютри. В *Ръководството за безопасна и удобна работа* има също и важна информация за електрическа и механична безопасност. *Ръководството за безопасна и удобна работа* може да бъде намерено в интернет на [http://www.hp.com/ergo.](http://www.hp.com/ergo)
- **[27] ВАЖНО:** За да предпазите монитора от повреда, не докосвайте повърхността на LCD панела. Натиск върху панела може да доведе до неравномерност на цвета или дезориентация на течните кристали. Ако това се случи, екранът няма да се възстанови до нормално състояние.

**ВАЖНО:** За да предотвратите надраскване, изкривяване или счупване на екрана и повреда на бутоните за управление, поставете монитора с лицето надолу върху равна повърхност, покрита с предпазен лист пяна или неабразивна кърпа.

### **Монтиране на стойката на монитора и основата**

- ेर्द्रे **CЪВЕТ:** Обмислете разположението монитора, защото околната светлина и ярки повърхности могат да причиняват смущаващи отражения.
- **Э забележка:** Процедурите за монтиране на стойка на монитор може да са различни от тези при други модели.
	- **1.** Докато мониторът е поставен с лицето надолу в кутията, разкъсайте плика, в който е опакован, по линията за скъсване.

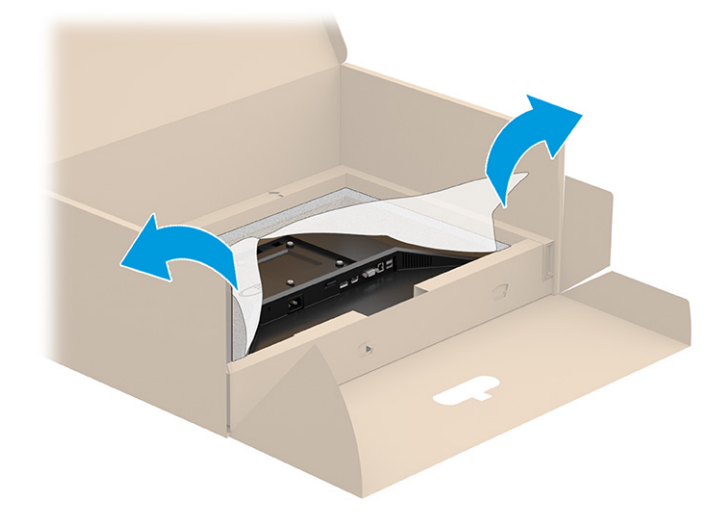

**2.** Докато мониторът е все още е поставен с лицето надолу в кутията, свалете долния край на монтажната планка на стойката във вдлъбнатината в задната част на монитора (1) докато щракне на място (2).

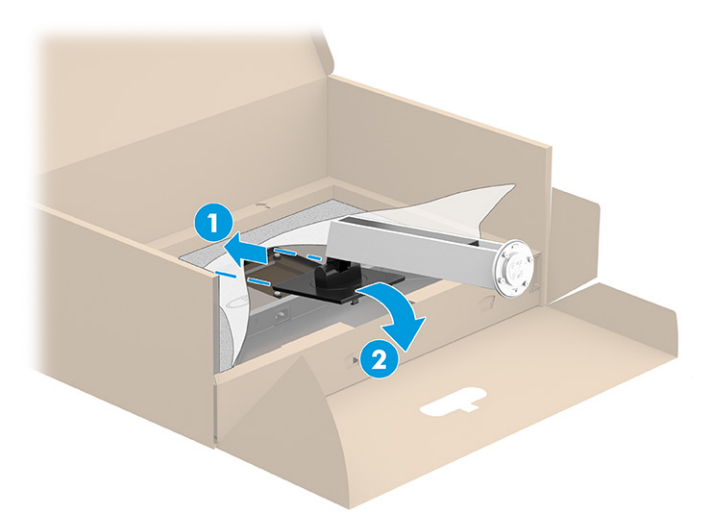

- **3.** Докато мониторът все още е с лицето надолу в кутията:
	- **а.** Пъхнете основата в долната част на стойката на монитора (1).
	- **б.** Завъртете основата обратно на часовниковата стрелка, за да я фиксирате на място (2).
	- **в.** Уверете се, че стрелката на стойката на монитора е изравнена с тази в долната част на основата (3).
	- **г.** Затегнете двата крилчати винта в основата (4).

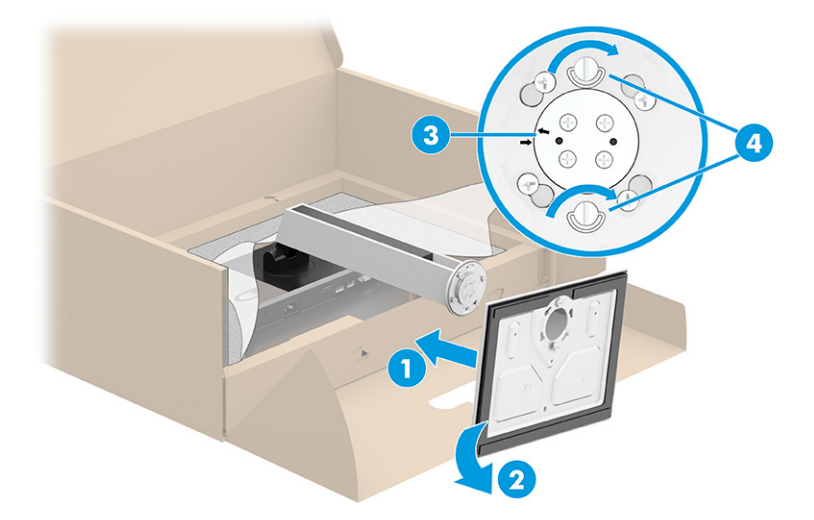

### <span id="page-12-0"></span>**Монтиране на екрана (само при някои продукти)**

Екранът може да бъде закачен на стена, въртящо се рамо или друга монтажна конструкция.

- <u>∭</u>≥ ВАЖНО: Този монитор има стандартни 100-милиметрови монтажни отвори съгласно изискванията на VESA. За окачване на монтажни решения на трети страни към екрана са необходими четири винта 4 mm, 0,7 резба и дълги 10 mm. По-дългите винтове могат да повредят монитора. Важно е да се провери дали монтажната система на производителя отговаря на стандарта VESA и дали е оразмерена да поддържа тежестта на екрана. За най-добра работа използвайте захранващите и видео кабелите, предоставени с монитора.
- **Э забележка:** Този уред е предназначен да бъде поддържан от монтажна скоба за стена, сертифицирана от UL или CSA.

#### **Демонтиране на стойката на монитора**

- **ВАЖНО:** Преди да разглобите монитора се уверете, че мониторът е изключен и всички кабели са изключени.
	- **1.** Разкачете и извадете всички кабели от монитора.
	- **2.** Поставете монитора с лицевата част надолу върху равна повърхност, покрита с лист от защитна пяна или чиста суха кърпа.
	- **3.** Натиснете ключалката близо до средата в долната част на монтажната планка на стойката (1).
	- **4.** Завъртете долната част на стойката нагоре, докато монтажната планка освободи вдлъбнатината на екрана (2).
	- **5.** Плъзнете стойката извън вдлъбнатината (3).

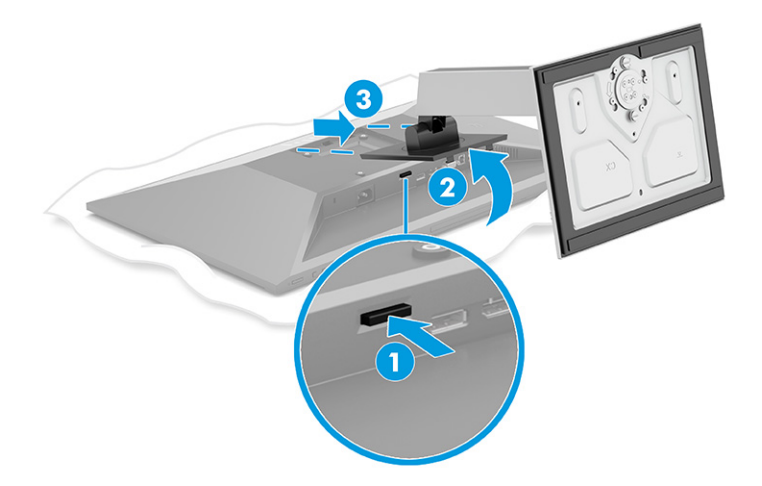

#### <span id="page-13-0"></span>**Прикачване на екрана към монтажно устройство**

**1.** Извадете четирите винта от VESA отворите, разположени в задната част на екрана.

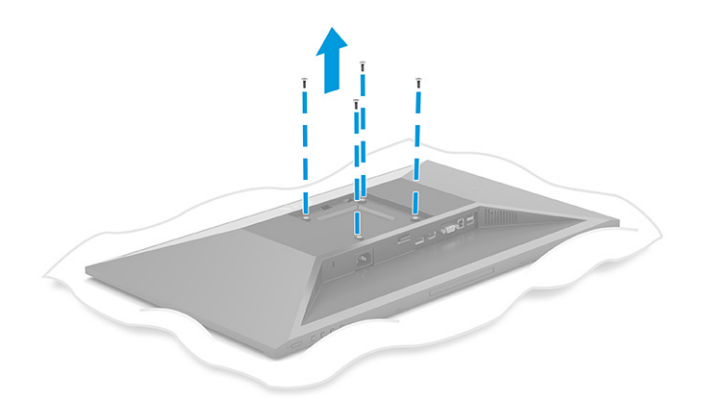

- **2.** За да окачите монитора на въртящо се рамо или друго монтажно устройство, поставете четирите монтажни винта през отворите на монтажното устройство и във VESA отворите за винтове в задната част на монитора.
- **ВАЖНО:** Ако тези инструкции не се отнасят за вашето устройство, когато поставяте монитора към стена или въртящо се рамо, следвайте инструкциите на производителя на монтажното устройство.

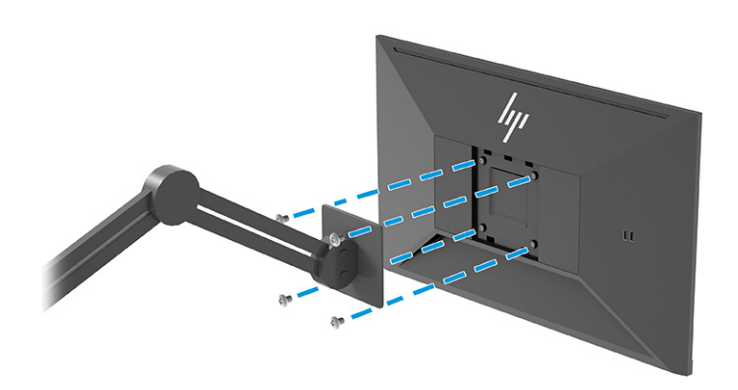

### <span id="page-14-0"></span>**Свързване на кабелите**

- **Э забележка:** В зависимост от модела, мониторът може да бъде в състояние да поддържа VGA, HDMI или DisplayPort входове. Видеорежимът се определя от използвания видеокабел. Мониторът автоматично определя кои входове имат валидни видеосигнали. Входовете могат да бъдат избирани чрез менюто за OSD. Мониторът се доставя с определени кабели. Не всички кабели, показани в този раздел, са включени към монитора.
	- **1.** Поставете монитора на удобно, добре вентилирано място близо до компютъра.
	- **2.** Свързване на видео кабел.
		- Свържете единия край на VGA кабел към VGA порта в задната част на монитора, а другия му край към VGA порта на устройството източник.

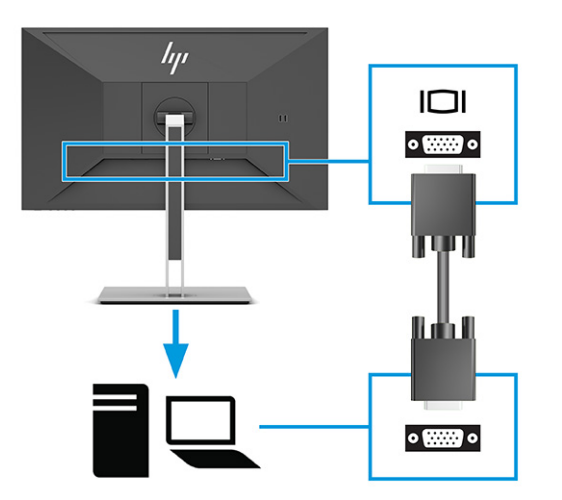

● Свържете единия край на DisplayPort кабел към DisplayPort конектора в задната част на монитора, а другия му край към DisplayPort конектора на устройството източник.

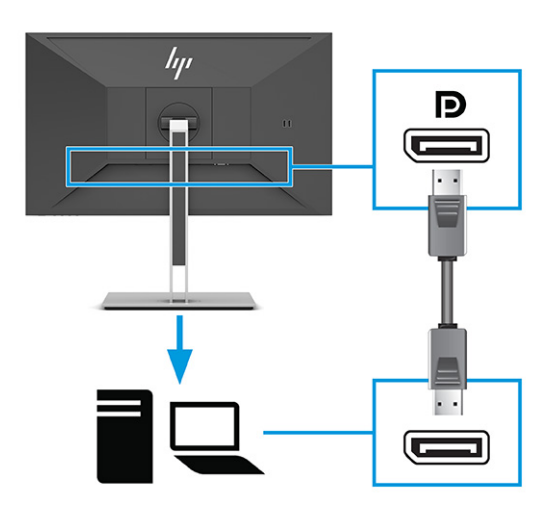

Свържете единия край на HDMI кабел към HDMI порта в задната част на монитора, а другия му край към HDMI порта на устройството източник.

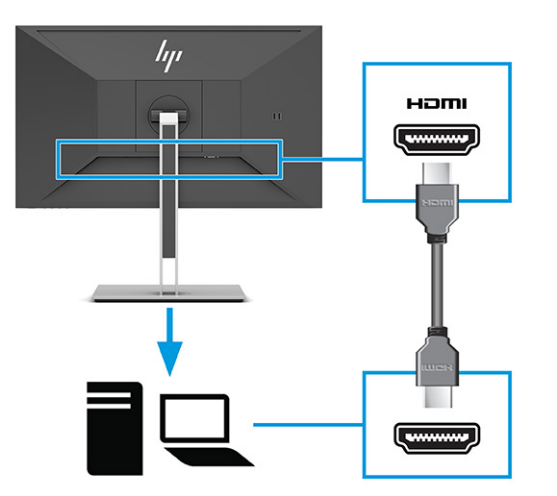

- **3.** Свързване на USB кабел.
	- Свържете единия край на USB Type-A to Type-B кабел към USB Type-B порта в задната част на монитора, а другия му край към USB порт на устройството източник.

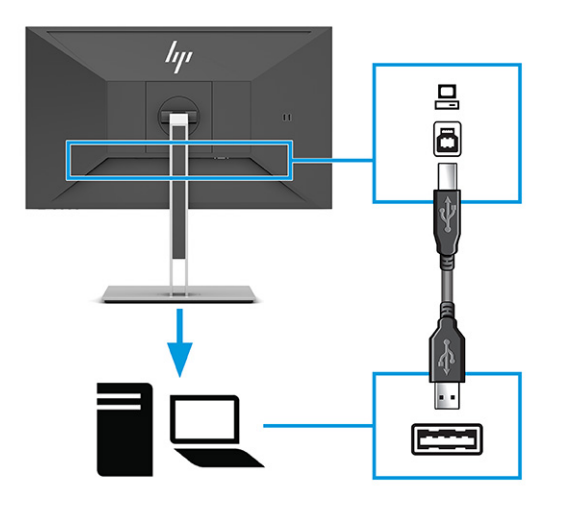

**ЗАБЕЛЕЖКА:** Трябва да свържете или USB Туре-В кабел или USB Туре-С кабел от устройството източник (компютър, лаптоп, игрова конзола) към задната част на монитора, за да разрешите USB Туре-А портовете на монитора. За повече информация вижте [Свързване на](#page-17-0) [USB устройства на страница 12](#page-17-0).

**4.** Свържете единия край на захранващия кабел към извода за захранване в задната част на монитора, а другия край – към заземен електрически контакт.

<u>∆ **предупреждение!** За да намалите риска от електрически удар или повреда на оборудването:</u>

Не изключвайте заземяващия щепсел на захранващия кабел. Заземяващият щепсел е важно предпазно средство.

Включвайте захранващия кабел в заземен (замасен) електрически контакт, който е лесно достъпен по всяко време.

Изключвайте захранването на оборудването чрез изключване на захранващия кабел от електрическия контакт.

За ваша безопасност, не поставяйте предмети върху захранващите или други кабели. Подредете ги така, че никой да не може случайно да ги настъпи или да се спъне в тях. Не дърпайте кабела. Когато изключвате захранващия кабел от електрическия контакт, хващайте кабела за щепсела.

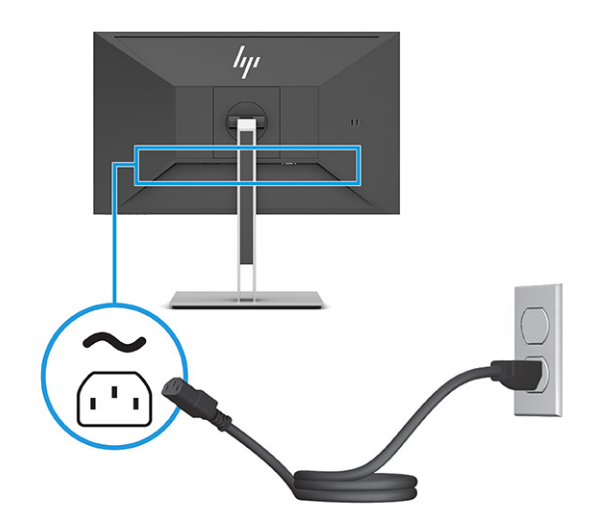

### <span id="page-17-0"></span>**Свързване на USB устройства**

USB портовете се използват за свързване на устройства, например цифрова камера, USB клавиатура или USB мишка. Мониторът има четири USB порта за свързване към устройство (за низходящо предаване): два USB Type-A от задната страна и два USB Type-A отстрани. В задната част има един USB Type-B порт, който служи за концентратор (за възходящо предаване).

**<mark>■ забележка:</mark> т**рябва да свържете USB Туре-В кабела от устройството източник (компютър) в задната част на монитора, за да разрешите на USB Type-A портовете да служат като USB концентратор за мишка, клавиатури, телефони, външни твърди дискове и практически всичко, което е свързано с USB и може да приеме 5 V.

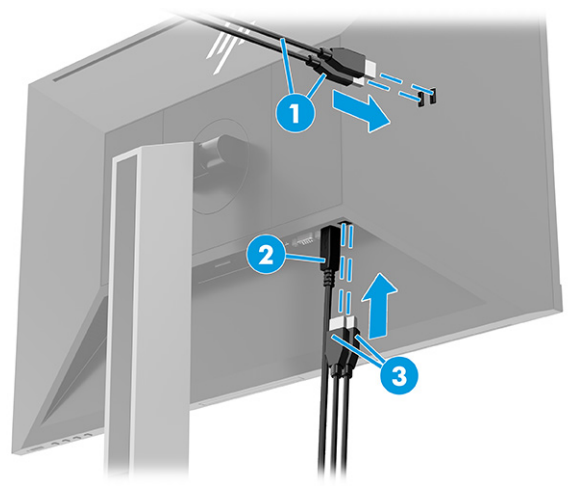

**Таблица 1-3 Местоположение на USB портовете**

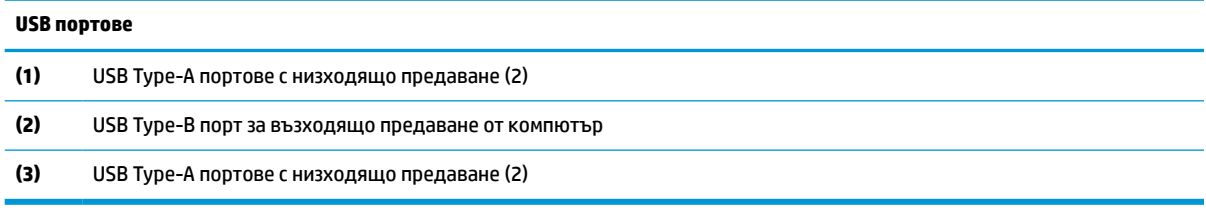

### <span id="page-18-0"></span>**Регулиране на монитора**

- **ПРЕДУПРЕЖДЕНИЕ!** За да намалите риска от сериозни наранявания, прочетете *Ръководството за безопасна и удобна работа*. В него е описано правилното разполагане на работната станция и се съдържа информация за подходящата поза, както и за здравословните и правилни работни навици на потребителите на компютри. В *Ръководството за безопасна и удобна работа* има също и важна информация за електрическа и механична безопасност. *Ръководството за безопасна и удобна работа* може да бъде намерено в интернет на [http://www.hp.com/ergo.](http://www.hp.com/ergo)
	- **1.** Наклонете екрана напред или назад, за да го разположите под удобен за очите ъгъл.

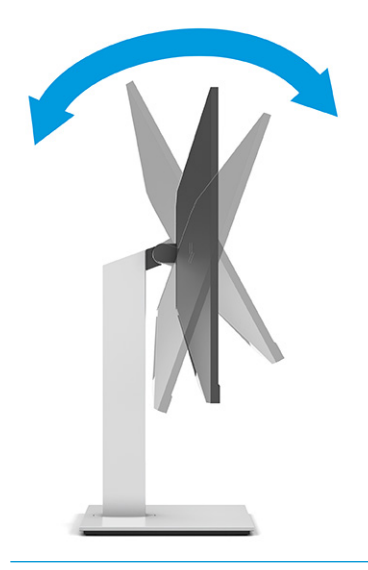

**ВАЖНО:** За да предотвратите повреждане на монитора, не извършвайте изброените по-долу действия:

- Поставете монитора във вертикална позиция,
- След това го наклонете назад,
- И след това го плъзнете надолу.

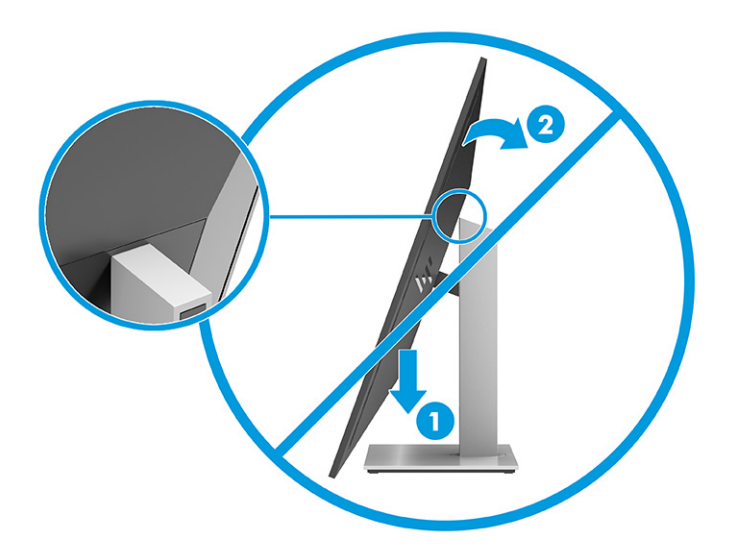

**2.** Регулирайте височината на монитора на удобна позиция според вашата работна станция. Ръбът на горния панел на монитора не трябва да надхвърля височината, която е успоредна на височината на вашите очи. Монитор, който е позициониран ниско и е наклонен, може да е удобен за потребители с коригиращи лещи. Променяйте позицията на монитора когато променяте позата си по време на работа през деня.

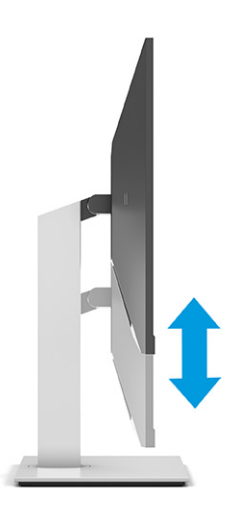

**3.** Завъртете екрана наляво или надясно за най-добър ъгъл на гледане.

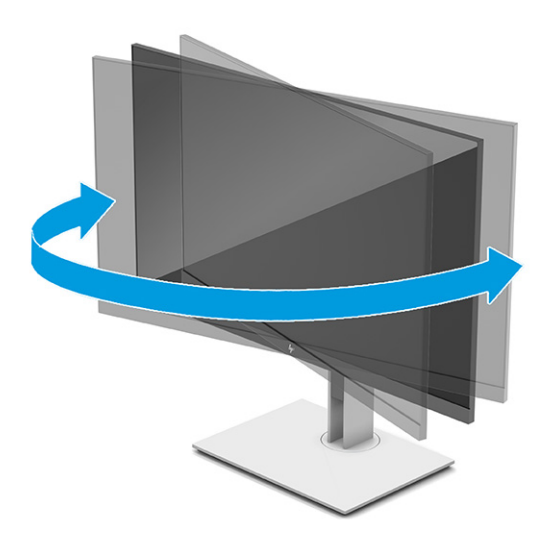

- **4.** Можете да завъртате екрана от пейзажна на портретна ориентация според приложението.
	- **а.** Регулирайте монитора на най-висока позиция и го наклонете назад до краен наклон (1).
- <span id="page-20-0"></span>**б.** Завъртете монитора по посока на часовниковата стрелка или в обратна посока на 90° от пейзажна на портретна ориентация (2).
	- <u><sup>12</sup>2</u>° ВАЖНО: Ако мониторът е не вдигнат докрай и наклонен докрай при завъртането, долният десен край на панела на монитора ще опре в основата и може да доведе до повреда на монитора.

Ако добавяте опционален продълговат високоговорител към монитора, монтирайте го след завъртане на монитора. Продълговатият високоговорител ще опре в основата при накланяне и може да доведе до повреда на монитора или на високоговорителя.

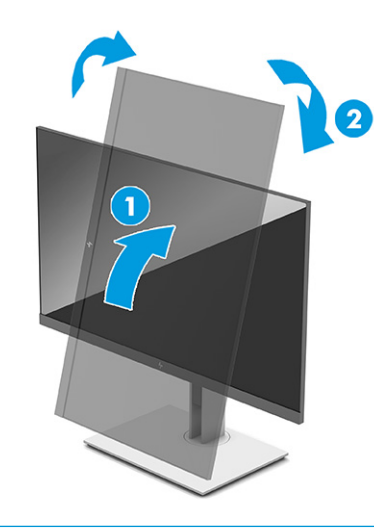

**ЗАБЕЛЕЖКА:** Използвайте настройките на операционната система за дисплея, за да завъртите изображението на екрана от портретен към пейзажен режим. За да завъртите OSD от портретен на пейзажен режим, отворете OSD менюто и изберете **Регулиране на изображение**, изберете **Завъртане на екранно меню** и след това изберете **Портрет**.

### **Поставяне на защитен кабел**

Можете да фиксирате монитора към неподвижен обект с допълнителен защитен кабел, предлаган от HP. Използвайте предоставения ключ, за да свържете и премахнете фиксатора.

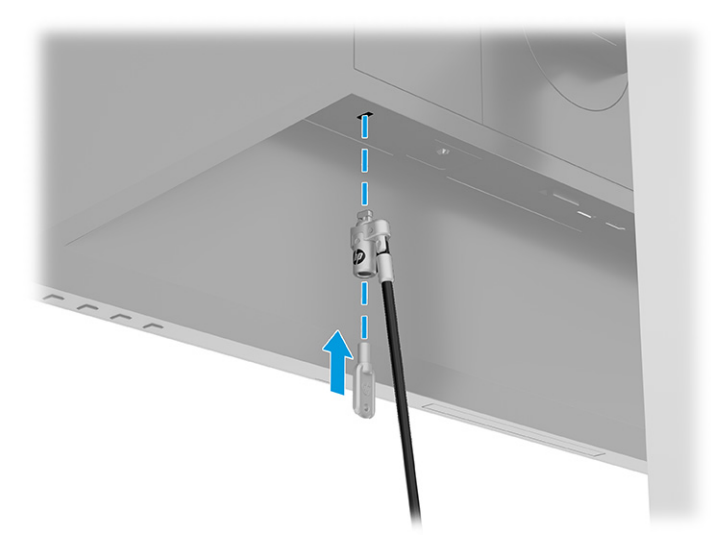

### <span id="page-21-0"></span>**Включване на монитора**

- <u>∭</u>≥ ВАЖНО: Прогаряне на изображение може да се получи при монитори, които показват едно и също статично изображение на екрана в продължение на 12 или повече часа. За да избегнете прогаряне на изображение, трябва да винаги да активирате приложение за запазване на екрана или да изключвате монитора, когато няма да го използвате за продължителен период от време. Остатъчното изображение е състояние, което може да възникне на всички LCD екрани. Прогарянето на изображение на монитора не се покрива от гаранцията на HP.
- **Э забележка:** Ако натискането на бутона на захранването няма ефект, може да е разрешена функцията за заключване от бутона на захранването. За да забраните тази функция, натиснете и задръжте бутона на захранването на монитора за 10 секунди.
- **Э забележка:** При някои монитори на HP можете да забраните индикатора на захранването от менюто за OSD. Натиснете бутона Меню, за да отворите менюто за OSD и след това изберете **Захранване**, изберете **Индикатор на захранването** и след това изберете **Изкл.**

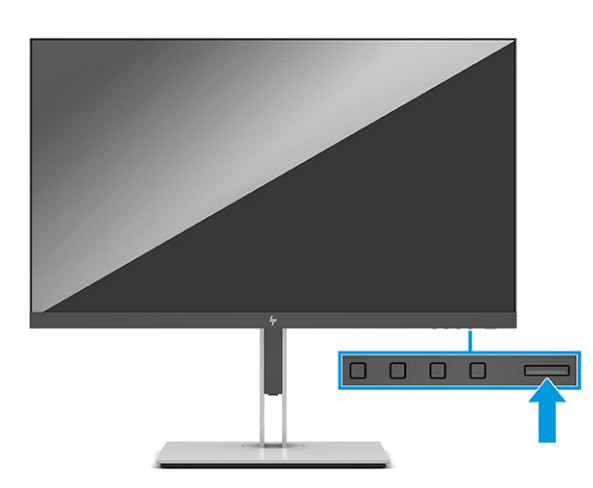

**▲** Натиснете бутона за захранването на монитора, за да го включите.

Когато мониторът е включен първи, се появява съобщение за състоянието на монитора за 5 секунди. Съобщението показва от кой вход е текущият активен сигнал и настройката за състоянието на автоматичното превключване на източника (включено или изключено; настройката по подразбиране е включено), текущата предварително зададено разделителна способност на дисплея, както и препоръчителната предварително зададена разделителна способност на дисплея.

Мониторът автоматично сканира входящите сигнали за активност и я използва за екрана.

### **Политика на HP за воден знак и остатъчно изображение**

Моделите с IPS монитор са проектирани с технология на дисплея In-Plane Switching (IPS), която предоставя ултрашироки зрителни ъгли и усъвършенствано качество на изображението. IPS мониторите са подходящи за широка гама приложения с усъвършенствано качество на изображението. Тази технология на панела обаче не е подходяща за приложения, които показват статични, неподвижни или фиксирани изображения за продължителен период от време без използването на скрийнсейвъри. Тези видове приложения може да включват камери за видеонаблюдение, видео игри, маркетингови лога и шаблони. Статичните изображения могат да доведат до повреда от тип остатъчно изображение, което изглежда като петна или водни знаци на екрана на монитора.

Повредата от остатъчни изображения на монитори, които се използват 24 часа в денонощието не се покрива от гаранцията на HP. За да избегнете повреда от остатъчни изображения или изключвайте

монитора когато не се използва, или използвайте настройката за управление на захранването, ако се поддържа от вашата система, за да изключите монитора, когато системата е неактивна.

# <span id="page-23-0"></span>**2 Използване на монитора**

### **Изтегляне на софтуер и помощни програми**

Можете да изтеглите и инсталирате следните файлове от<http://www.hp.com/support>:

- INF (информационен) файл
- ICM файлове (за съответствие на цветовете на изображение)

За да изтеглите файловете:

- **1.** Отидете на<http://www.hp.com/support>.
- **2.** Изберете **Software and Drivers** (Софтуер и драйвери).
- **3.** Изберете вашия тип продукт.
- **4.** Въведете модела на вашия монитор на HP в полето за търсене и следвайте указанията на екрана.

## **Информационен файл**

INF файлът дефинира ресурсите на монитора, използвани от операционната система Windows® , за да осигури съвместимостта на монитора с графичния адаптер на компютъра.

Този монитор е съвместим с Windows Plug and Play и ще работи правилно и без да инсталирате INF файла. Съвместимостта на монитора с Plug and Play изисква графичната карта на компютъра да бъде съвместима с VESA DDC2 и мониторът да се свързва директно към графичната карта. Plug and Play не работи през отделни съединители тип BNC или през разпределителни буфери/устройства или и през двете.

## **Файл за съответствие на цветовете на изображение**

ICM файловете са файлове с данни, които се използват заедно с графични програми, за да предоставят последователно съответствие на цветовете от екрана на монитора към принтер, или от скенер към екрана на монитора. Тези файлове се активират от графични програми, които поддържат тази функция.

**37 ЗАБЕЛЕЖКА:** Цветовият профил ICM е записан съгласно спецификациите на International Color Consortium (ICC) за формат на профил.

## <span id="page-24-0"></span>**Използване на OSD менюто**

Използвайте менюто за OSD, за да настроите изображението на екрана според своите предпочитания. За да получите достъп и да направите промени по настройките в OSD:

● Използвайте бутоните в долната част на лицевия панел на монитора.

За да влезете в менюто за OSD и да коригирате настройките:

- **1.** Ако мониторът не е включен, натиснете бутона на захранването, за да го включите.
- **2.** Натиснете бутона Меню.
- **3.** Използвайте трите функционални бутона, за да се придвижвате, избирате и регулирате опциите в менюто. Етикетите на бутоните на екрана се различават в зависимост от това кое меню или подменю е активно.

Таблицата по-долу изброява възможните опции в главното меню на OSD.

#### **Таблица 2-1 Опции на менюто за показване на информация върху екрана (OSD) и описания за използване на бутоните**

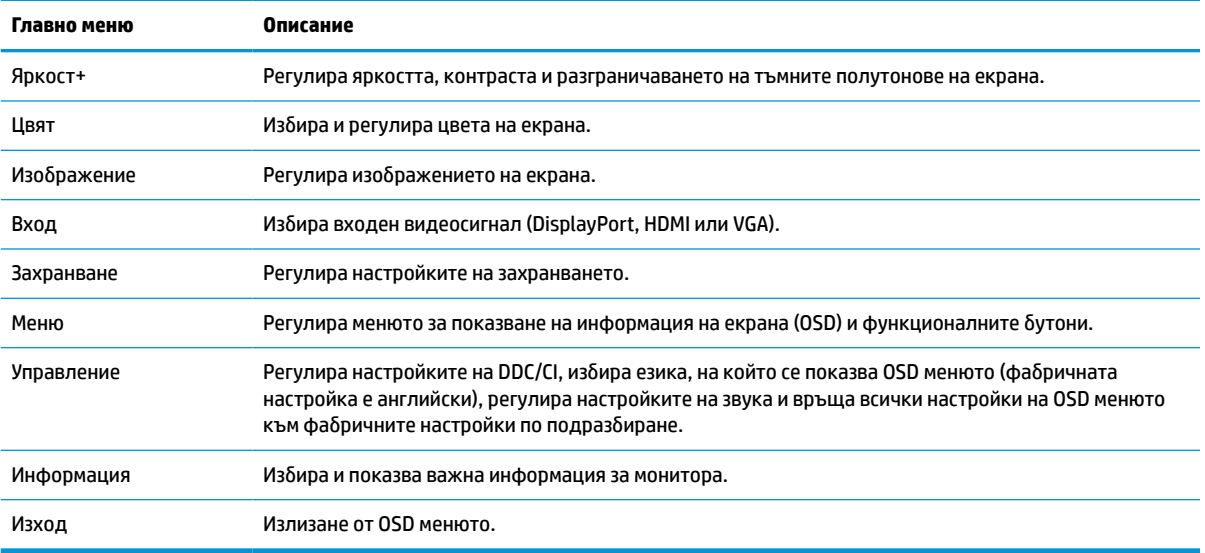

# <span id="page-25-0"></span>**Използване на функционалните бутони**

Натискането на един от функционалните бутони активира бутоните и показва иконите над тях.

**ЗАБЕЛЕЖКА:** Действията на функционалните бутони се различават при различните модели монитори.

За информация относно промяна на функциите на бутоните, вижте Присвояване на функции на функционалните бутони на страница 20.

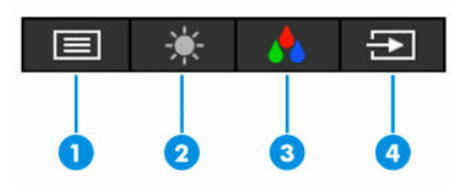

**Таблица 2-2 Имена и описания на бутоните**

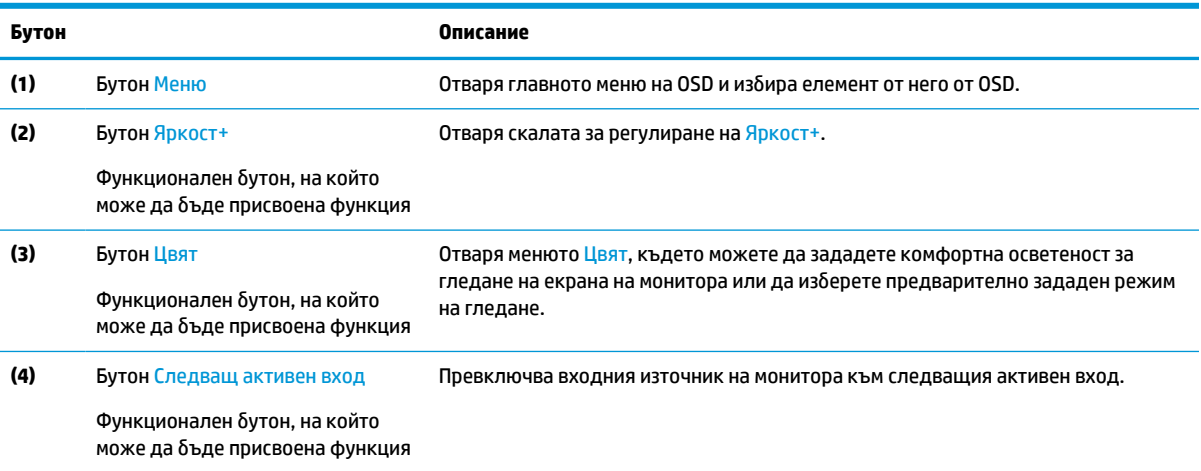

### **Присвояване на функции на функционалните бутони**

Можете да променяте стойностите по подразбиране на функционалните бутони така, че когато ги активирате, да можете да получите бърз достъп до най-често използваните елементи от менюто. Не можете да пренастроите бутона Меню.

За да присвоите функции на функционалните бутони:

- **1.** Натиснете бутона Меню, за да отворите OSD менюто.
- **2.** Изберете **Меню**, изберете **Assign Buttons** (Присвояване на бутони), след което изберете някоя от наличните опции за бутона, на който желаете да присвоите функция.

### **Промяна на настройката за режим на захранване**

Съгласно международните стандарти по отношение на захранването, когато мониторът е в режим на заспиване, настройката му по подразбиране е режим за икономия на енергия. Ако мониторът поддържа режим на производителност, за да поддържа USB портовете разрешени, когато мониторът е в режим на заспиване, променете настройката за режим на захранване от режим на **Икономия на енергия** на режим **Производителност**. Разрешаването на режим на Производителност увеличава консумацията на енергия.

<span id="page-26-0"></span>За да промените настройката за режим на захранване:

- **1.** Натиснете бутона **Меню**, за да отворите менюто за OSD.
- **2.** Изберете **Захранване**, изберете **Режим на захранване**, след което изберете **Производителност**.
- **3.** Изберете **Запис** и затворете OSD.
- **385 ГЛЕЖКА:** Когато режимът на захранване е настроен на Производителност, USB концентраторът и USB портовете остават включени дори когато мониторът е в режим на заспиване.

### **Използване на режим на автоматично заспиване**

Мониторът поддържа опция в OSD менюто, наречена Auto-Sleep Mode (Режим на автоматично заспиване), която ви позволява да разрешите или да забраните състоянието на намалена консумация на енергия от монитора. Когато режимът на автоматично заспиване е разрешен (той е разрешен по подразбиране), мониторът ще влезе в състояние на намалена консумация на енергия когато компютърът сигнализира режим на ниско потребление на енергия (липса на хоризонтално или вертикално синхронизиране на сигнал).

При влизане в това състояние на намалена консумация на енергия (режим на заспиване), екранът на монитора потъмнява, подсветката се изключва и индикаторът на захранването свети в жълто. В този режим на намалена консумация мониторът консумира по-малко от 0,5 W захранване. Мониторът ще се събуди от режима на заспиване когато компютърът изпрати активен сигнал към монитора (например ако задействате мишката или клавиатурата).

За да забраните режима на автоматично заспиване в OSD:

- **1.** Натиснете бутона Меню, за да отворите OSD.
- **2.** В OSD изберете **Захранване**.
- **3.** Изберете **Auto-Sleep Mode** (Режим на автоматично заспиване) и след това изберете **Off** (Изкл.).

### **Използване на синя светлина с намален интензитет**

Намаляването на синята светлина, излъчвана от монитора, намалява излагането на очите ви на синя светлина.

Този монитор използва панел за намаляване на интензитета на синята светлина в режим на настройки по подразбиране, който, когато е използван в режим на настройка по подразбиране, е сертифициран от TÜV като намаляващ интензитета на синята светлина и създаващ по-отпускащ и по-малко стимулиращ образ при четене на съдържанието на екрана.

**ПРЕДУПРЕЖДЕНИЕ!** За да намалите риска от сериозно нараняване, прочетете *Ръководството за безопасна и удобна работа*, предоставено с ръководствата за потребителя. В него е описано правилното разполагане на работната станция и се съдържа информация за подходящата поза, както и за здравословните и правилни работни навици на потребителите на компютри. В *Ръководството за безопасна и удобна работа* се съдържа и важна информация за електрическата и механичната безопасност. *Ръководството за безопасна и удобна работа* може да бъде намерено и в интернет на <http://www.hp.com/ergo>.

# <span id="page-27-0"></span>**3 Поддръжка и отстраняване на неизправности**

# **Разрешаване на често срещани проблеми**

Таблицата по-долу изброява възможните проблеми, вероятната причина за всеки от тях и препоръчителни решения.

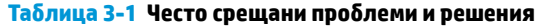

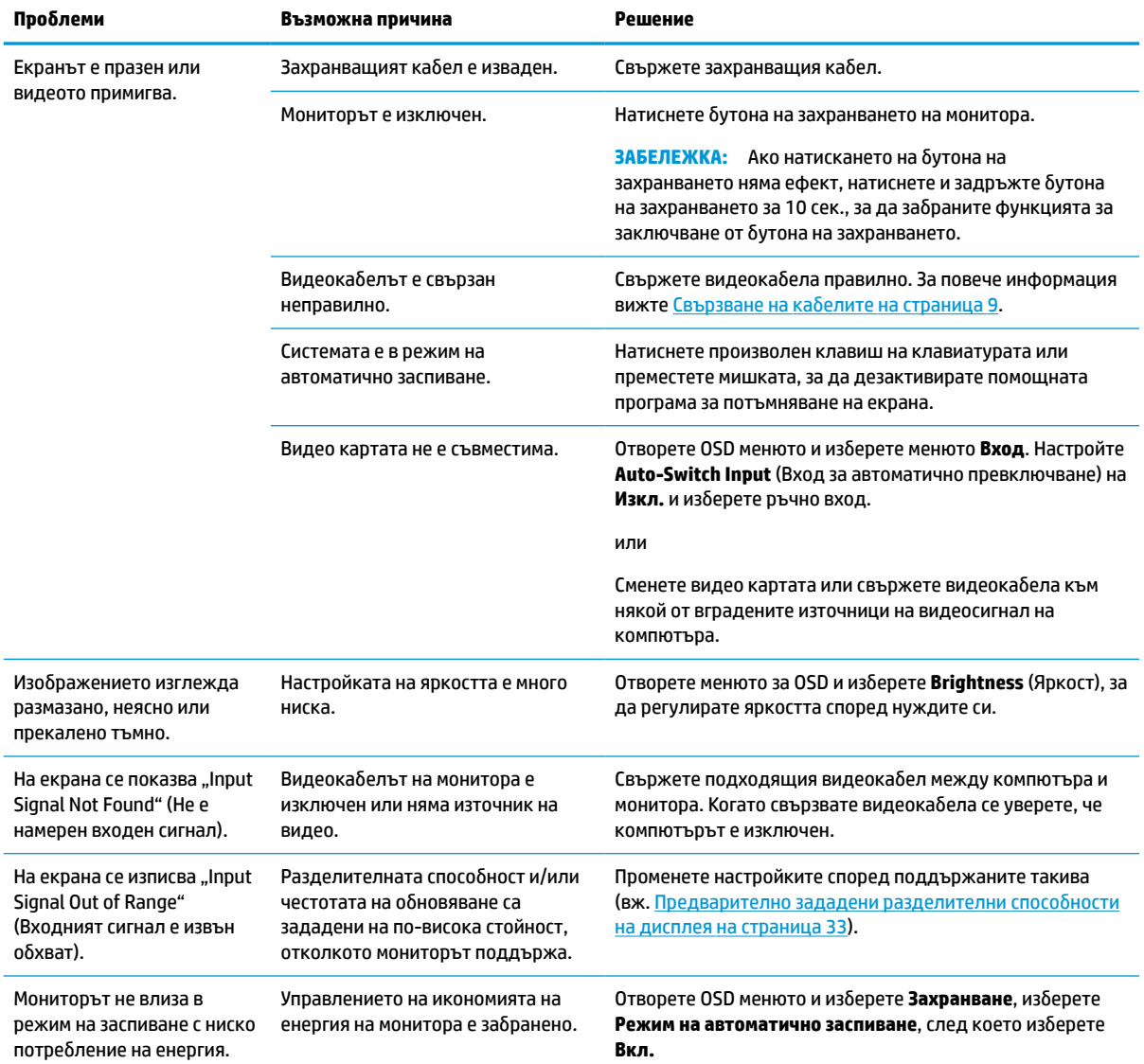

#### <span id="page-28-0"></span>**Таблица 3-1 Често срещани проблеми и решения (продължение)**

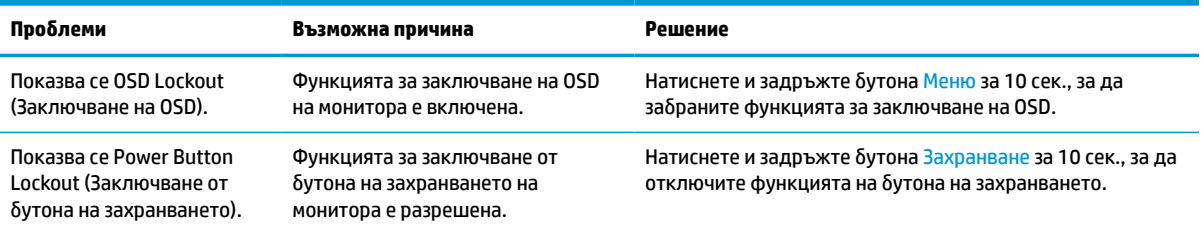

## **Заключване на бутони**

Задържането на бутона на захранването или на бутона Меню за 10 секунди изключва този бутон. Можете да включите отново бутона, като отново го задържите натиснат за 10 секунди. Функцията за заключване на бутона е активна само когато мониторът е включен, показва се активен сигнал и менюто за OSD е затворено.

## **Използване на функцията за автоматична настройка (аналогов вход)**

Функцията за автоматична настройка се задейства автоматично и се опитва да оптимизира екрана при следните условия:

- Настройка на монитора
- Връщане на фабричните настройки на компютъра
- Промяна на разделителната способност на монитора

Можете ръчно да оптимизирате работата на екрана за VGA (аналогов) вход по всяко време от менюто за автоматично регулиране в OSD. Можете да изтеглите помощна програма за автоматично регулиране от <http://www.hp.com/support>.

Не използвайте тази процедура, ако мониторът използва вход, различен от VGA. Ако мониторът използва VGA (аналогов) вход, тази процедура може да коригира следните състояния, свързани с качеството на изображението:

- Размазан и неясен фокус
- Двойни изображения, сенки или линии
- Бледи вертикални ленти
- Тънки хоризонтални линии
- Изместване на изображението от центъра

За да използвате функцията за автоматично регулиране:

- **1.** Включете монитора и изчакайте 20 минути, преди да го регулирате.
- **2.** Натиснете бутона Меню, за да отворите OSD менюто, изберете **Image** (Изображение) и след това изберете **Auto Adjustment** (Автоматично регулиране). Ако резултатът не е задоволителен, продължете с процедурата.

<span id="page-29-0"></span>**3.** Отворете помощната програма за автоматична настройка. (Можете да изтеглите тази помощна програма от [http://www.hp.com/support.](http://www.hp.com/support)) Показва се тестовият шаблон за настройка.

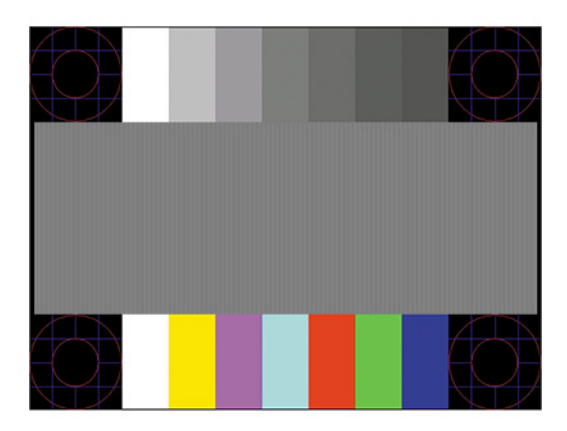

**4.** Натиснете клавиша Esc или друг клавиш на клавиатурата, за да излезете от тестовата фигура.

### **Оптимизиране на производителността на изображението (аналогов вход)**

Можете да коригирате два показателя на дисплея, за да подобрите изображението: Часовник и фаза (от менюто за OSD). Използвайте тези контроли само ако функцията за автоматично регулиране не може да осигури задоволително изображение.

**ЗАБЕЛЕЖКА:** Контролите Часовник и фаза могат да бъдат регулирани само когато използвате аналогов вход (VGA). Тези контроли не могат да се регулират при цифрови входове.

Първо трябва да бъде настрен часовникът, защото настройките на фазата зависят от основната настройка на часовника.

- **Часовник:** Повишава или намалява стойността, за да сведе до минимум всички вертикални ленти или линии, видими във фона на екрана.
- **Фаза:** Повишава или намалява стойността, за да сведе до минимум видео трептенето или замъгляването.
- **Э забележка:** При използване на контролите ще да получите най-добри резултати, ако използвате помощната програма за автоматично регулиране. Можете да изтеглите тази помощна програма от <http://www.hp.com/support>.

Когато регулирате стойностите на часовника и фазата, ако изображенията на монитора се изкривят, продължете да регулирате стойностите докато изкривяванията изчезнат. За да възстановите фабричните настройки, натиснете бутона Меню, за да отворите менюто за OSD, след това изберете **Management** (Управление), изберете **Factory Reset** (Връщане на фабричните настройки), след което изберете **Yes** (Да).

За да премахнете вертикалните ленти (Часовник):

**1.** Натиснете бутона Меню, за да отворите OSD менюто, изберете **Image** (Изображение) и след това изберете **Clock and Phase** (Часовник и фаза).

<span id="page-30-0"></span>**2.** Изберете **Clock** (Часовник) и след това използвайте OSD бутоните на монитора с икони на стрелки нагоре и надолу, за да премахнете вертикалните ленти. Натискайте бутоните бавно, за да не пропуснете оптималната настройка.

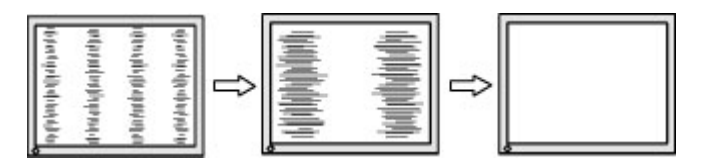

**3.** След като настроите часовника, ако на екрана се вижда трептене, замъгляване или черти, продължете с настройка на фазата.

За да премахнете трептене или замъгляване (Фаза):

- **1.** Натиснете бутона Меню, за да отворите OSD менюто, изберете **Image** (Изображение) и след това изберете **Clock and Phase** (Часовник и фаза).
- **2.** Изберете **Phase** (Фаза) и след това използвайте функционалните бутони на монитора с икони на стрелки нагоре и надолу, за да премахнете трептенето или замъгляването. Трептенето или замъгляването може да не изчезнат в зависимост от компютъра или инсталираната графична карта.

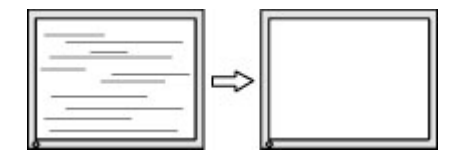

За да коригирате позицията на екрана (хоризонтална или вертикална позиция):

- **1.** Натиснете бутона Меню, за да отворите OSD менюто, изберете **Image** (Изображение) и след това изберете **Image Position** (Позиция на изображението).
- **2.** Натиснете OSD бутоните на монитора с икони на стрелки нагоре и надолу, за да регулирате правилно позицията на изображението в областта на показване на монитора. **Horizontal Position**  (Хоризонтална позиция) премества изображението наляво или надясно; **Vertical Position**  (Вертикална позиция) премества изображението нагоре и надолу.

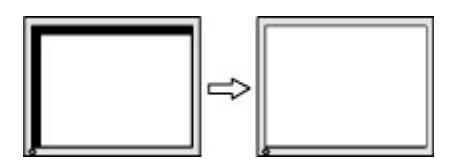

### **Връзка с отдела за поддръжка**

За да разрешите хардуерен или софтуерен проблеми, отидете на [http://www.hp.com/support.](http://www.hp.com/support) Използвайте този сайт, за да получите повече информация за своя продукт, включително връзки към форуми за дискусии и инструкции за отстраняване на неизправности. Можете също да откриете информация за начините за връзка с HP и за подаване на заявка за поддръжка.

**ЗАБЕЛЕЖКА:** Свържете се с отдела за поддръжка на клиенти, за да замените захранващия кабел или други кабели, доставени с монитора.

# <span id="page-31-0"></span>**Подготовка при свързване с екипа за техническа поддръжка**

Ако не можете да разрешите даден проблем чрез съветите за отстраняване на неизправности в този раздел, може да се наложи да се свържете с екипа за техническа поддръжка. Подгответе се със следната информация преди да се обадите:

- Номер на модела на монитора
- Сериен номер на монитора
- Датата на покупка от фактурата
- Условията, при които е възникнал проблемът
- Получените съобщения за грешки
- Хардуерна конфигурация
- Наименование и версия на хардуера и софтуера, които използвате

### **Намиране на серийния номер и номер на продукта**

В зависимост от продукта, серийният номер и номерът на продукта се намират на етикет в задната част на монитора, или на етикет под лицевия панел на екрана. Тези номера може да ви бъдат необходими когато се свързвате с HP относно монитора.

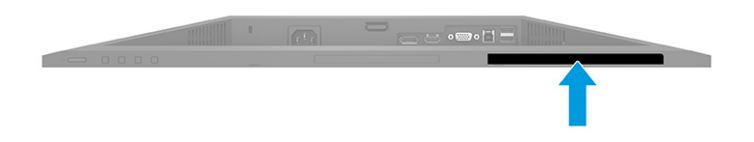

# <span id="page-32-0"></span>**4 Поддържане на монитора**

### **Указания за поддръжка**

За да подобрите работата и да удължите живота на монитора:

- Не отваряйте корпуса на монитора и не се опитвайте да го поправите сами. Регулирайте само тези елементи от интерфейса, които са описани в инструкциите за работа. Ако мониторът не работи правилно или е бил изпуснат или повреден, обърнете се към упълномощен HP търговец, риселър или доставчик на услуги.
- Използвайте само подходящи за този монитор източник на захранване и свързване, както е показано на етикета или табелката в задната част на монитора.
- Уверете се, че общият ампераж на продуктите, свързани към електрическия контакт, не надвишава номиналния ток на контакта, и че общият ампераж на продуктите, свързани към кабела, не надвишава номиналните характеристики, поддържани от кабела. Вижте етикета за захранването, за да определите ампеража (AMPS или A) за всяко устройство.
- Поставете монитора близо до електрически контакт, който можете лесно да достигнете. Изключвайте монитора като хванете щепсела здраво и го издърпате от контакта. Никога не изключвайте монитора чрез издърпване на кабела.
- Изключете монитора когато не се използва и използвайте скрийнсейвър. Това може значително да увеличи живота на монитора.

**ЗАБЕЛЕЖКА:** Прогарянето на изображение на монитора не се покрива от гаранцията на HP.

- Никога не блокирайте слотовете и отворите на шкафа и не поставяйте предмети в тях. Тези отвори предоставят вентилация.
- Не изпускайте монитора и не го поставяйте върху нестабилна повърхност.
- Не поставяйте нищо върху захранващия кабел. Не стъпвайте върху кабела.
- Дръжте монитора в добре проветрено място, далеч от силна светлина, топлина или влага.

#### **Почистване на монитора**

- **1.** Изключете монитора и извадете захранващия кабел от контакта.
- **2.** Откачете всички външни устройства.
- **3.** Бършете праха от екрана и корпуса на монитора с мека, чиста антистатична кърпа.
- **4.** За по-замърсена повърхност използвайте 50/50 смес от вода и изопропанол.
	- **<u>©</u>∕° важно:** За почистване на екрана или корпуса не използвайте почистващи средства, които съдържат каквито и да е петролни материали като бензин, разредител или летливи вещества. Тези химикали могат да повредят монитора.

**ВАЖНО:** Пръснете препарата върху кърпата и я използвайте за внимателно почистване на повърхността на екрана. Никога не пръскайте препарат директно върху екрана. Препаратът може да премине зад корпуса и да повреди електрониката. Кърпата трябва да бъде влажна, но не мокра. Вода, капеща във вентилационните отвори или в други точки на проникване, може да причини повреда на монитора. Оставете мониторът да изсъхне на въздух преди да го включите.

### <span id="page-33-0"></span>**Транспортиране на монитора**

Запазете оригиналната опаковка на място за съхранение. Може да се нуждаете от нея по-късно, ако транспортирате монитора или го местите.

# <span id="page-34-0"></span>**а Технически спецификации**

**ЗАБЕЛЕЖКА:** Всички спецификации представят типичните спецификации, предоставяни от производителите на компоненти на HP; реалната производителност може да се различава, като може да е по-висока или по-ниска.

За най-новите спецификации или допълнителни технически данни за този продукт, отидете на [http://www.hp.com/go/quickspecs/,](http://www.hp.com/go/quickspecs/) потърсете конкретния модел на вашия монитор и намерете точните му спецификации за бърза справка.

# **Спецификации на 68,6 см (27,0-инчов) модел с пълна разделителна способност**

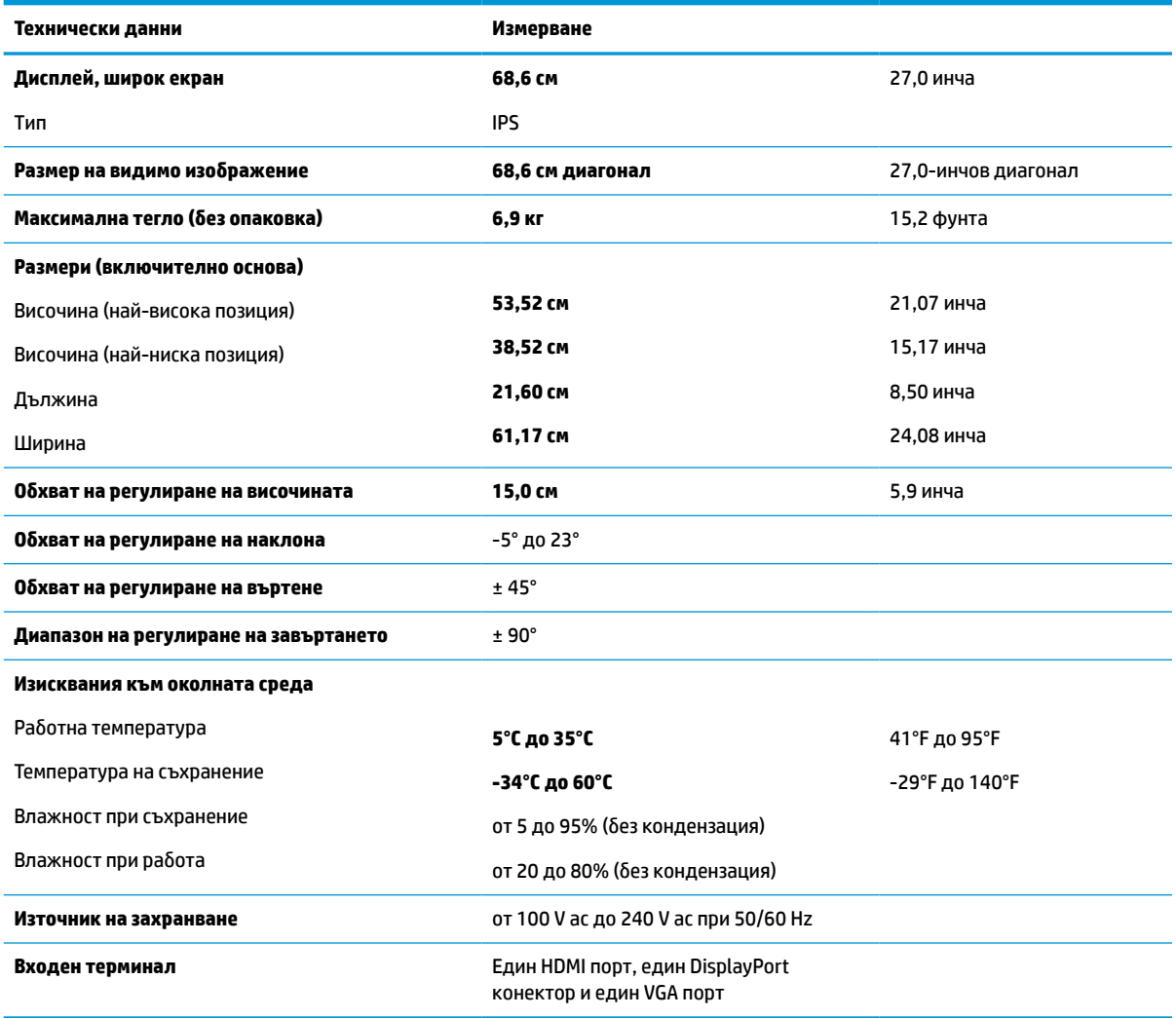

#### **Таблица а-1 Спецификации на 68,6 см (27,0-инчов) монитор с пълна разделителна способност**

# <span id="page-35-0"></span>**Спецификации на 68,6 см (27,0-инчов) модел с QHD**

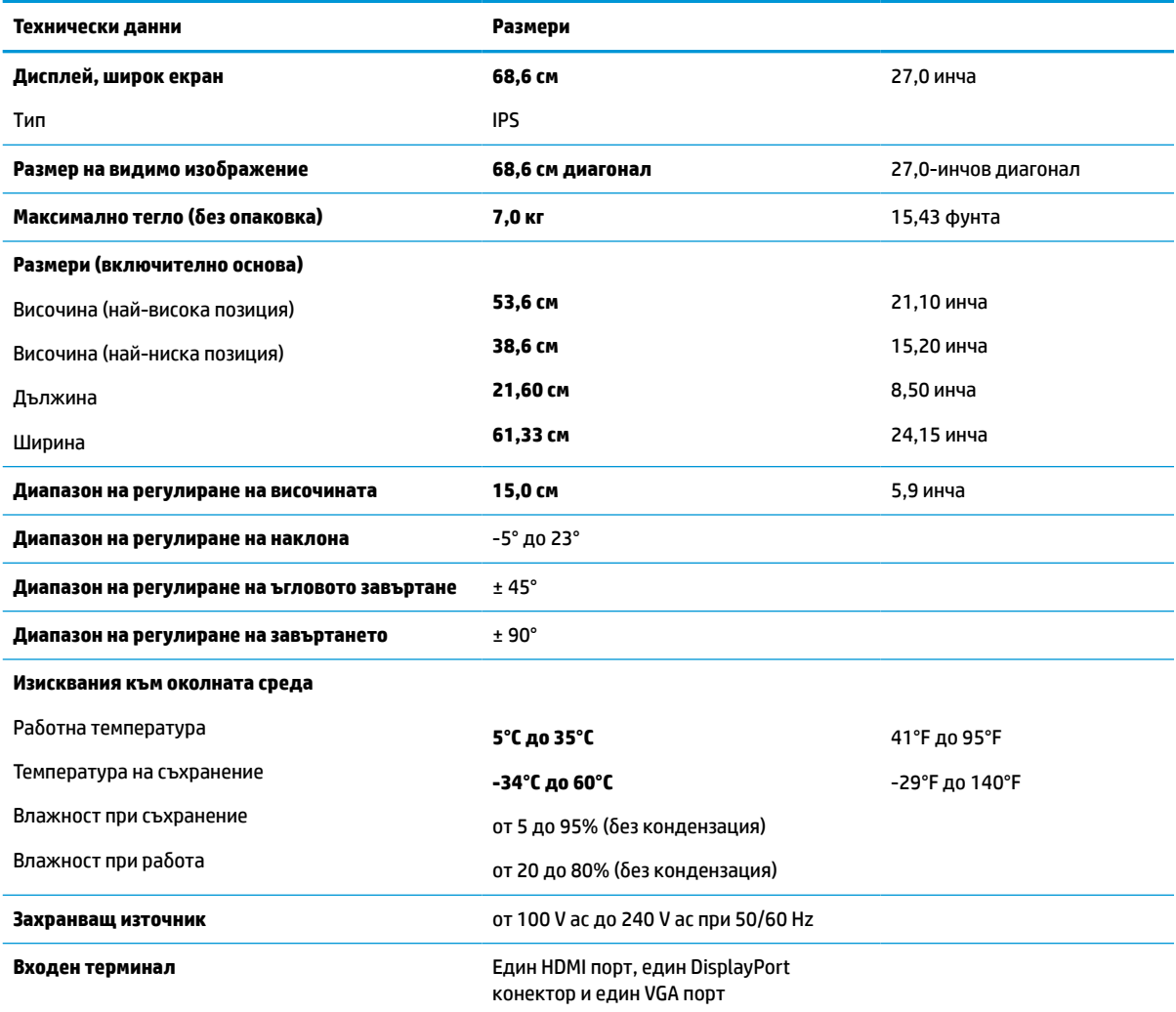

**Таблица а-2 Спецификации на 68,6 см (27,0-инчов) монитор с QHD**

# **Спецификации на 61,0 см (24,0-инчов) модел**

#### **Таблица а-3 Спецификации на 61,0 см (24,0-инчов) монитор**

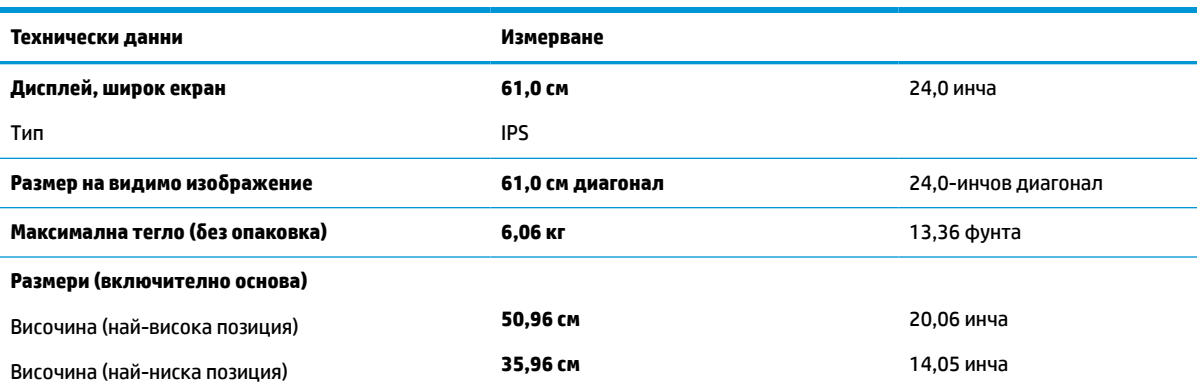

#### <span id="page-36-0"></span>**Таблица а-3 Спецификации на 61,0 см (24,0-инчов) монитор (продължение)**

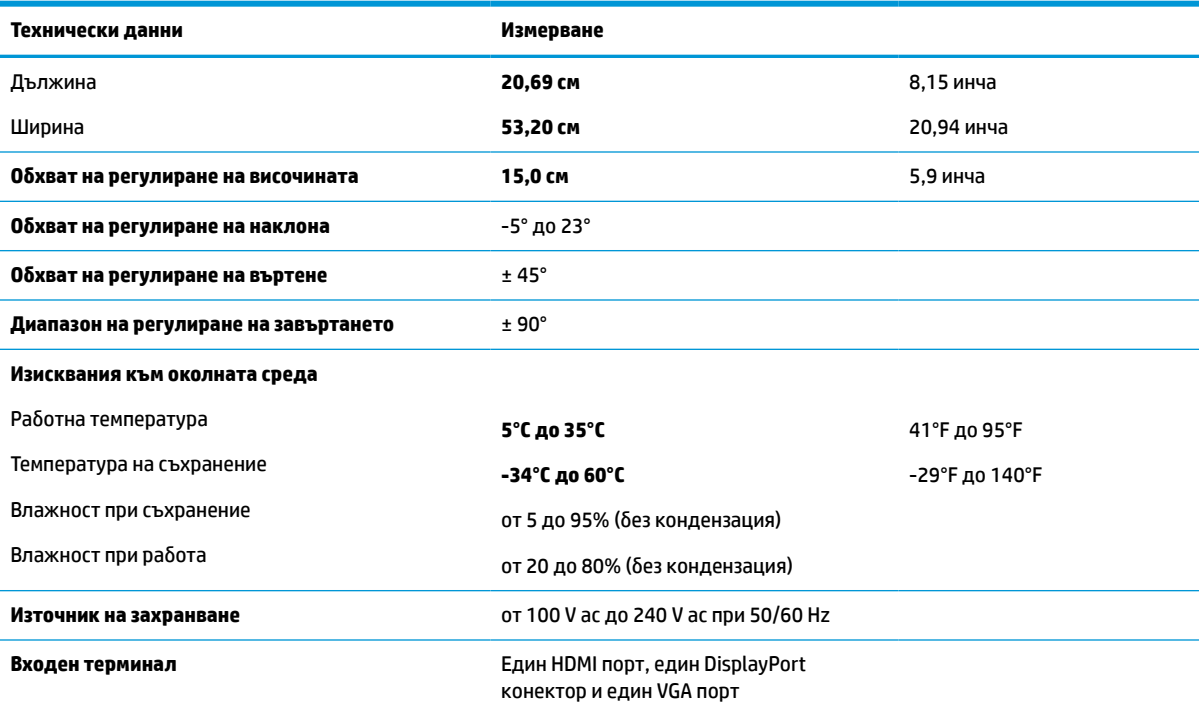

# **Спецификации на 60,5 см (23,8-инчов) модел**

#### **Таблица а-4 Спецификации на 60,5 см (23,8-инчов) модел**

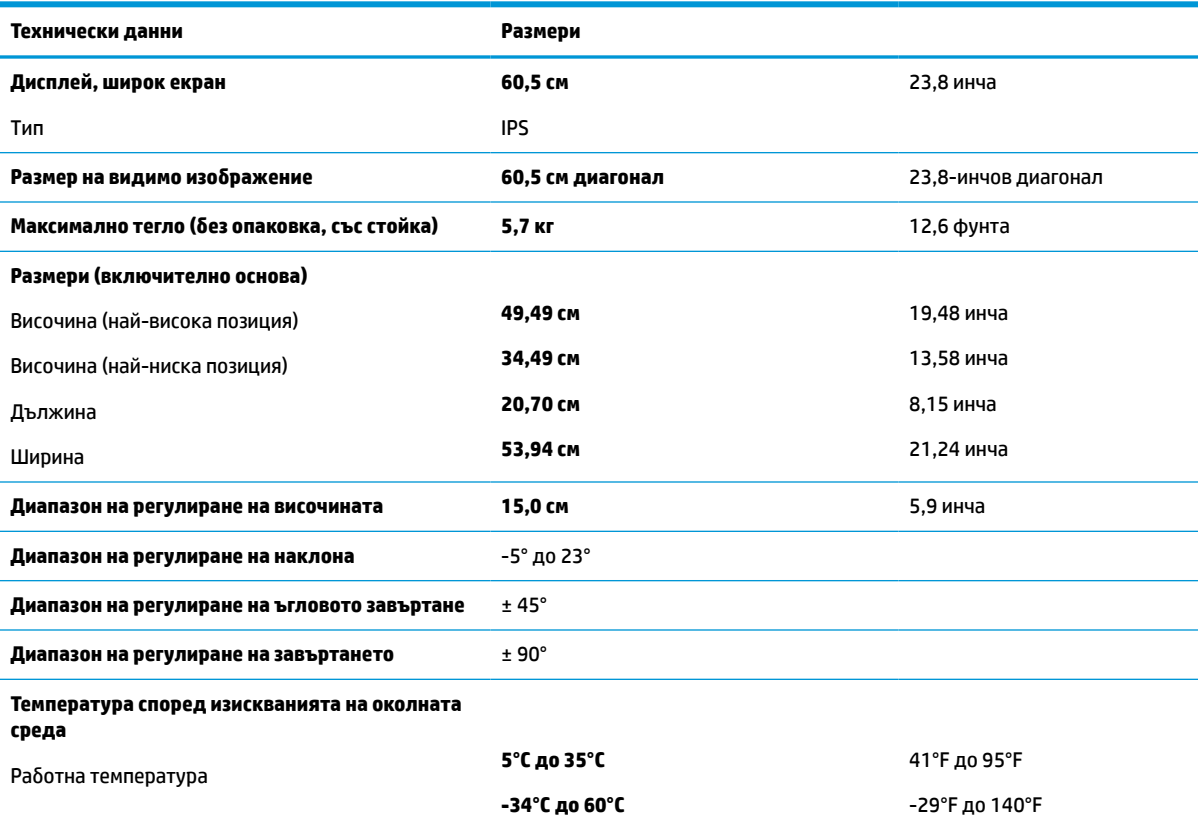

#### <span id="page-37-0"></span>**Таблица а-4 Спецификации на 60,5 см (23,8-инчов) модел (продължение)**

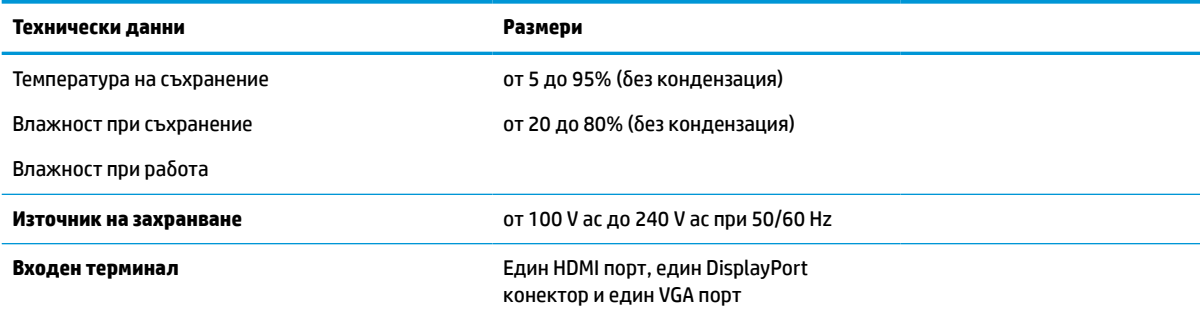

# **Спецификации на 58,4 см (23,0-инчов) модел**

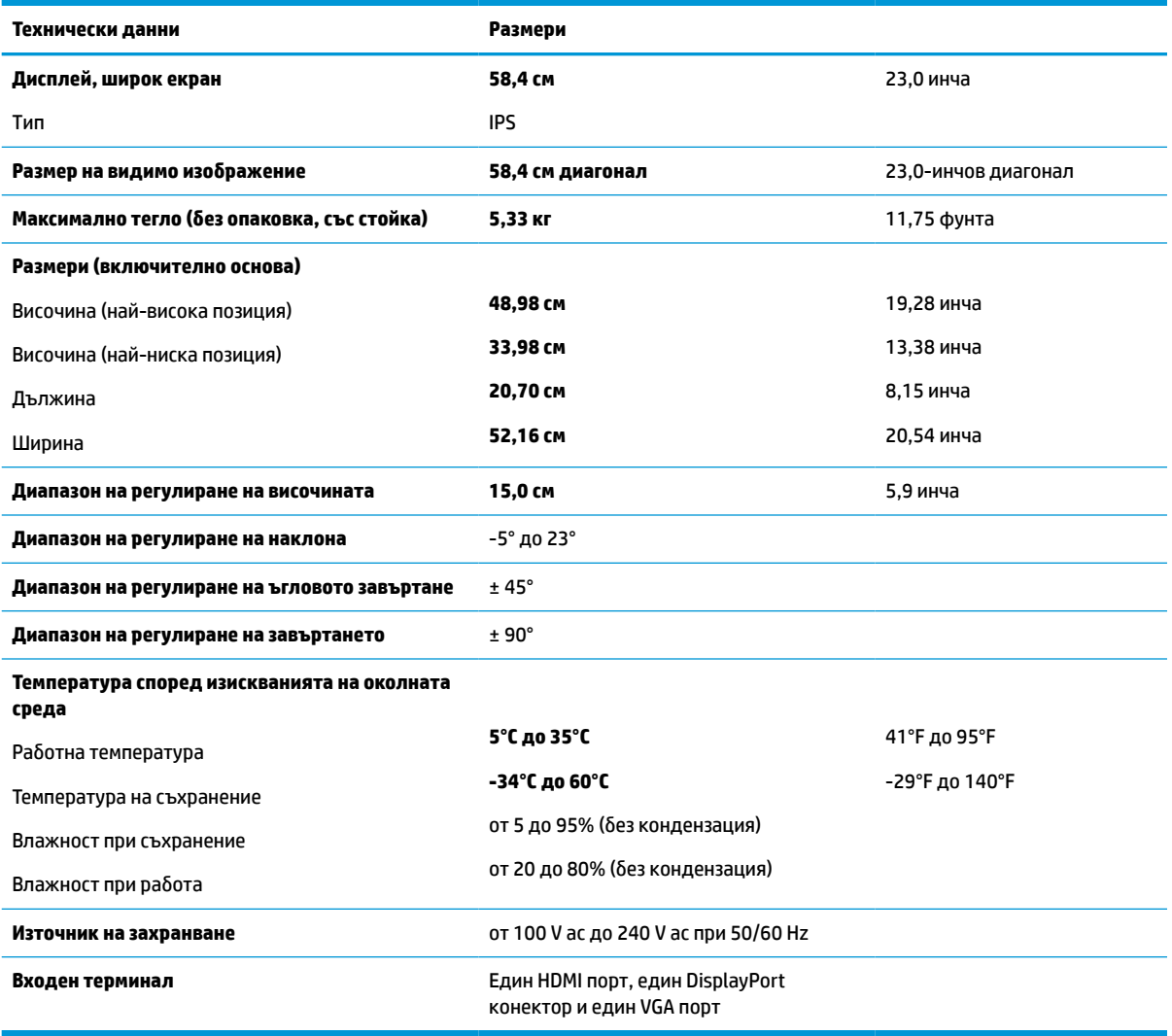

**Таблица а-5 Спецификации на 58,4 см (23,0-инчов) модел**

# <span id="page-38-0"></span>**Спецификации на 54,6 см (21,5-инчов) модел**

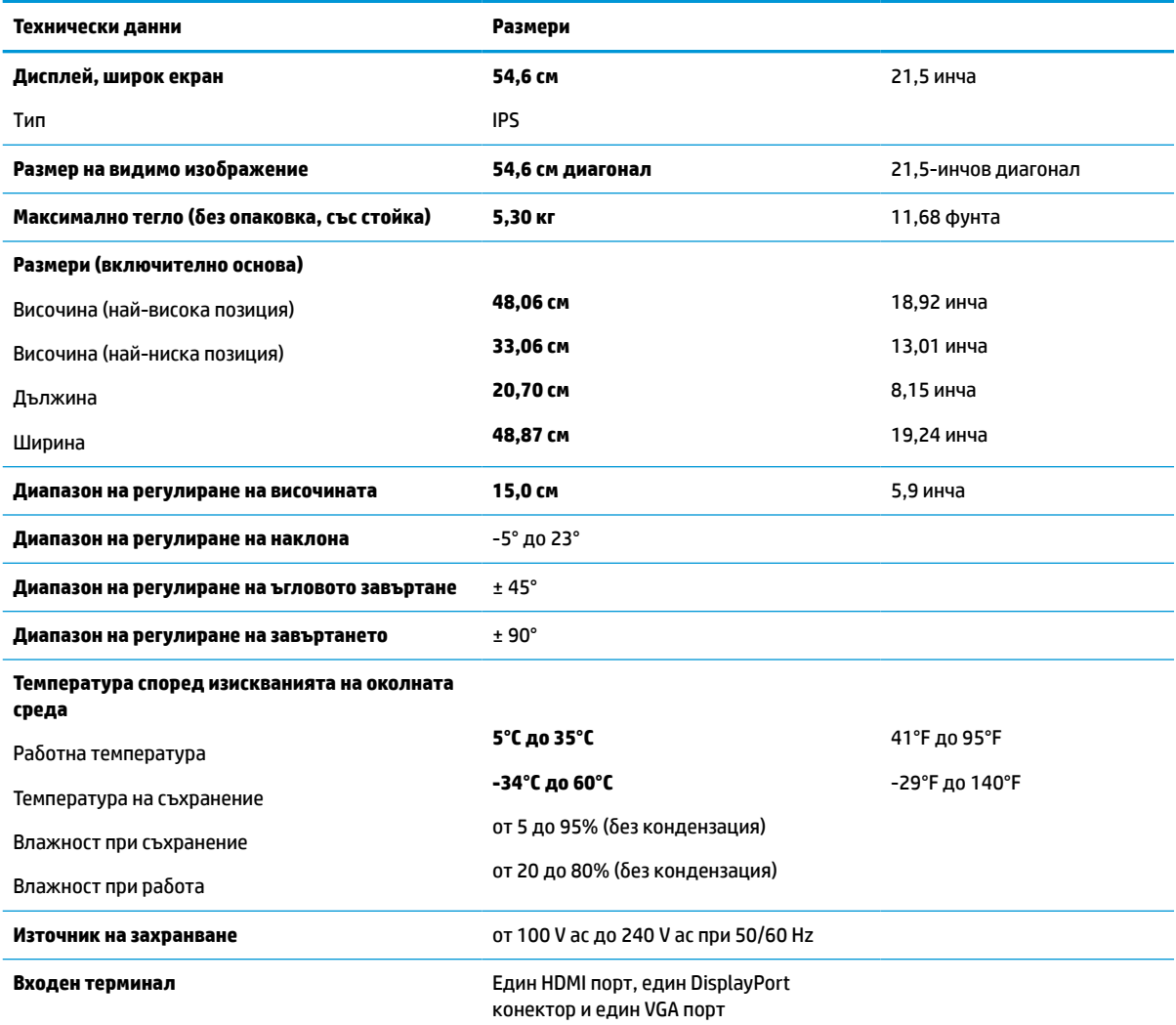

**Таблица а-6 Спецификации на 54,6 см (21,5-инчов) модел**

# **Предварително зададени разделителни способности на дисплея**

Посочените по-долу разделителни способности на дисплея са най-често използваните режими и са зададени като фабрични настройки. Този монитор автоматично разпознава тези предварително настроени режими и те се показват подходящо оразмерени и центрирани на екрана.

### <span id="page-39-0"></span>**Модели с FHD**

**Таблица а-7 Предварително зададени разделителни способности на дисплея за модели с FHD**

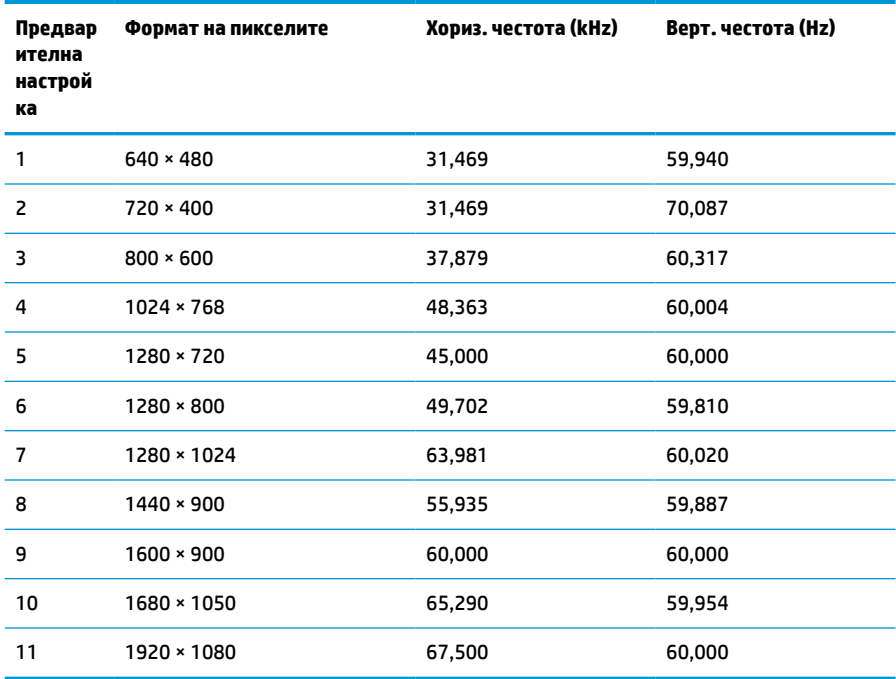

#### **Таблица а-8 Предварително зададени разделителни способности за модели с FHD**

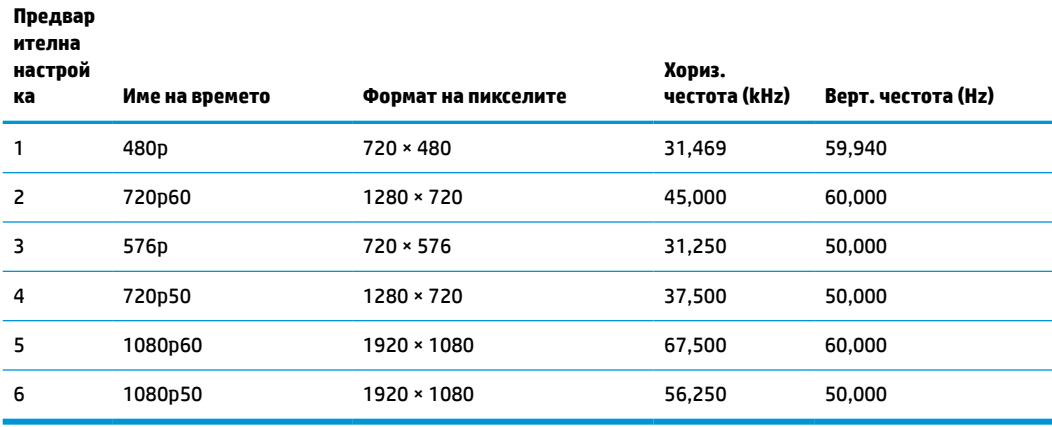

### **Модели с QHD**

**Таблица а-9 Предварително зададени разделителни способности на дисплея за модели с QHD**

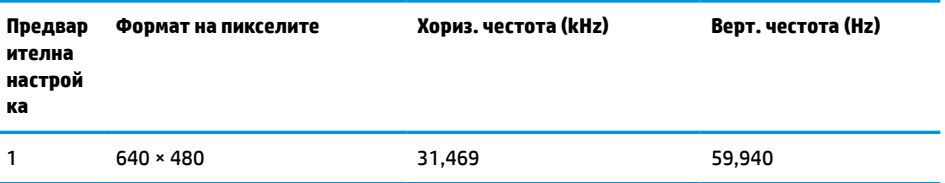

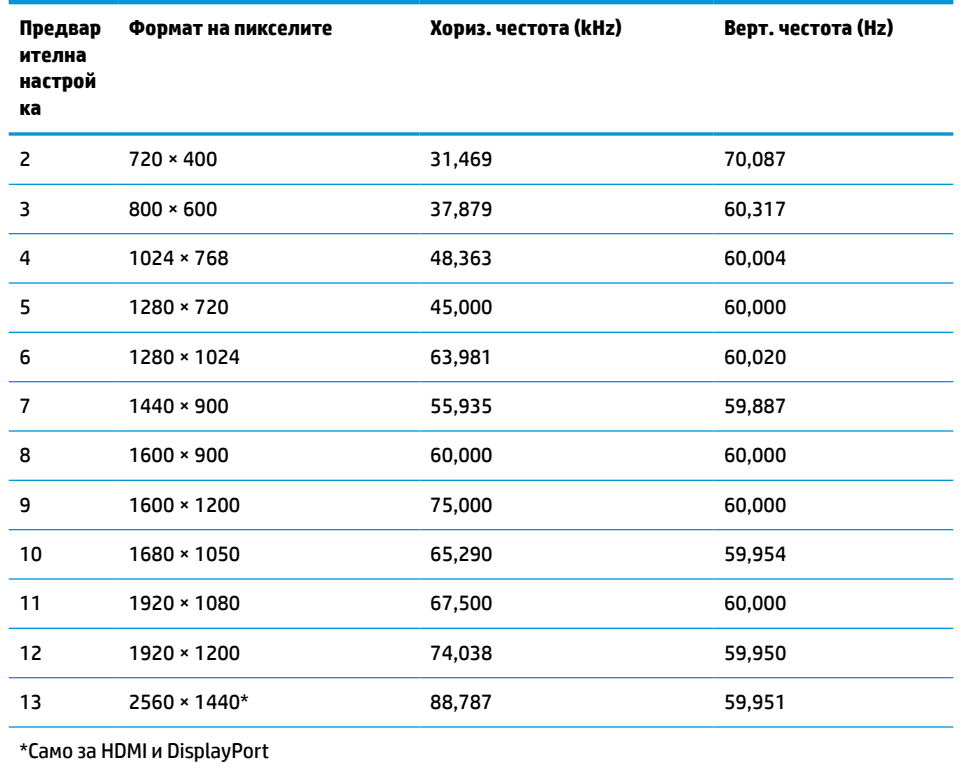

#### <span id="page-40-0"></span>**Таблица а-9 Предварително зададени разделителни способности на дисплея за модели с QHD (продължение)**

#### **Таблица а-10 Предварително зададени времеви резолюции за модели с QHD**

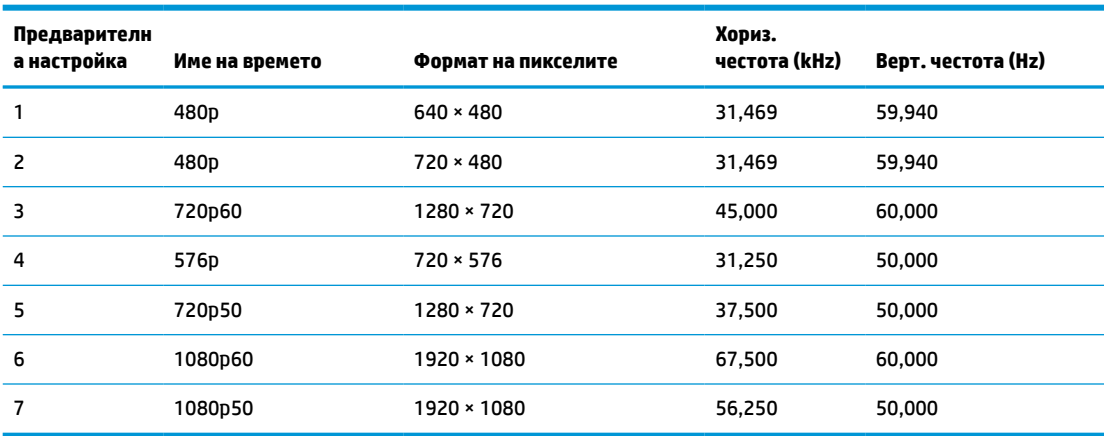

### **Модели с WUXGA**

#### **Таблица а-11 Предварително зададени разделителни способности на дисплея за модели с WUXGA**

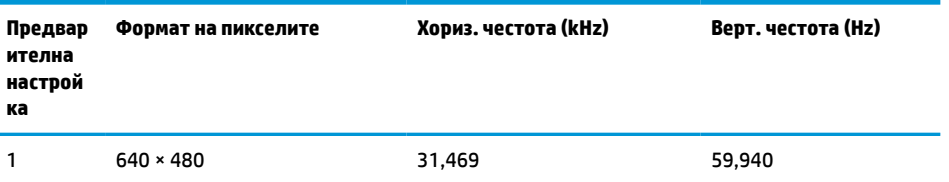

| Предвар<br>ителна<br>настрой<br>кa | Формат на пикселите | Хориз. честота (kHz) | Верт. честота (Hz) |
|------------------------------------|---------------------|----------------------|--------------------|
| $\overline{2}$                     | $720 * 400$         | 31,469               | 70,087             |
| 3                                  | $800 * 600$         | 37,879               | 60,317             |
| 4                                  | $1024 \times 768$   | 48,363               | 60,004             |
| 5                                  | 1280 × 720          | 45,000               | 60,000             |
| 6                                  | $1280 * 800$        | 49,702               | 59,810             |
| $\overline{7}$                     | 1280 × 1024         | 63,981               | 60,020             |
| 8                                  | $1440 \times 900$   | 55,935               | 59,887             |
| 9                                  | $1600 * 900$        | 60,000               | 60,000             |
| 10                                 | $1600 \times 1200$  | 75,000               | 60,000             |
| 11                                 | 1680 × 1050         | 65,290               | 59,954             |
| 12                                 | 1920 × 1080         | 67,500               | 60,000             |
| 13                                 | 1920 × 1200         | 74,556               | 59,885             |

<span id="page-41-0"></span>**Таблица а-11 Предварително зададени разделителни способности на дисплея за модели с WUXGA (продължение)**

#### **Таблица а-12 Предварително зададени времеви резолюции за модели с QHD**

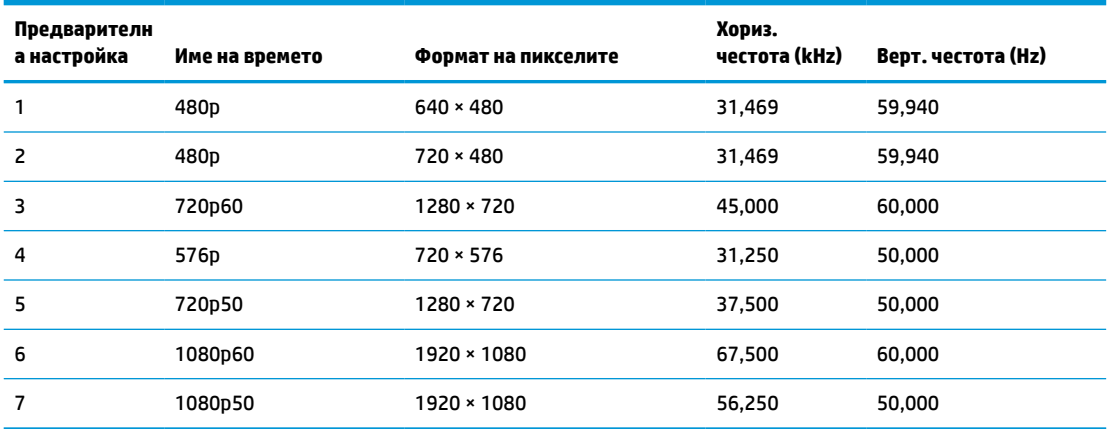

## **Функция за икономия на енергия**

Мониторът поддържа състояние на намалена консумация на енергия. Състоянието на намалена консумация на енергия се стартира, ако мониторът открие липса на хоризонтално или вертикално синхронизиран сигнал. При откриване на липса на тези сигнали, екранът на монитора потъмнява, подсветката се изключва и индикаторът на захранването светва в жълто. Когато мониторът е в състояние на намалена консумация на енергия, той използва <0,5 W захранване. Има кратък период на загряване преди мониторът да се върне към нормален режим на работа.

Вижте ръководството за компютъра за инструкции относно конфигурирането на режима за икономия на енергия (понякога се нарича функция за управление на захранването).

**ЗАБЕЛЕЖКА:** Тази функция за икономия на енергия работи само когато мониторът е свързан към компютър, който има функции за икономия на енергия.

Избирайки настройките в помощната програма таймер за заспиване на монитора, можете също така да програмирате монитора, за да стартира състояние на намалена консумация на енергия в предварително зададено време. Когато помощната програма таймер за заспиване на монитора задейства режим на икономия на енергия, индикаторът на захранването започва да мига в жълто.

# <span id="page-43-0"></span>**б Достъпност**

### **HP и осигуряването на достъпност**

Тъй като HP се стреми да вплете многообразието, включването и баланса между работата и свободното време в тъканта на компанията, това се отразява върху всичко, с което HP се занимава. HP се стреми да създаде включваща среда с фокус върху свързването на хората по целия свят със силата на технологиите.

#### **Намиране на технологичните инструменти, които са ви нужни**

Технологиите могат да освободят човешкия потенциал. Помощните технологии премахват бариерите и помагат за изграждане на независимост у дома, на работното място и в общността. Помощните технологии помагат за увеличаването, поддръжката и подобряването на функционалните възможности на електронните и информационните технологии. За повече информация вижте [Намиране на най-добрите помощни технологии на страница 39](#page-44-0).

### **Ангажиментът на HP**

HP се ангажира да осигурява продукти и услуги, които са достъпни за хора с увреждания. Този ангажимент поддържа целите на нашата компания за постигане на многообразие и помага да гарантираме, че ползите от технологиите са достъпни за всички.

HP се стреми към осигуряване на достъпност, като проектира, произвежда и предлага за продажба продукти и услуги, които могат да се използват ефективно от всички, включително от хора с увреждания, както под формата на самостоятелни продукти, така и със съответни устройства за хора с увреждания.

За да се реализира това, настоящата Политика за достъпност установява седем ключови цели, които да ръководят дейността на HP. От всички мениджъри и служители на HP се очаква да подкрепят тези цели и тяхното прилагане в съответствие с възложените им роли и отговорности:

- Повишаване на нивото на информираност по отношение на проблемите с достъпността в рамките на HP и осигуряване на необходимото обучение на служителите, за да проектират, произвеждат, предлагат за продажба и доставят достъпни продукти и услуги.
- Разработване на насоки за достъпност за продукти и услуги и изискване на отговорност от групите за разработка на продукти за прилагане на тези указания, когато това е конкурентно, технически и икономически постижимо.
- Включване на хора с увреждания в разработката на насоки за достъпност и в проектирането и тестването на продукти и услуги.
- Документиране на функциите за достъпност и предоставяне на информация за продукти и услуги на HP на широката публика в достъпна форма.
- Установяване на взаимоотношения с водещи доставчици на помощни технологии и решения.
- Поддръжка на вътрешни и външни проучвания и разработки, които подобряват помощните технологии, подходящи за продуктите и услугите на HP.
- Поддръжка и принос към стандартите в бранша и насоките за достъпност.

### <span id="page-44-0"></span>**Международна асоциация на специалистите по достъпност (IAAP)**

IAAP е асоциация с нестопанска цел, фокусирана върху развитието на професиите, свързани с осигуряване на достъпност, чрез създаване на мрежа от контакти, обучение и сертификация. Целта е да се помогне на специалистите по достъпност да се развиват професионално и да напредват в кариерата си, както и да се улеснят организациите в интегрирането на достъпност в своите продукти и инфраструктура.

HP е един от основателите на асоциацията, в която обединява усилията си с други организации за развитие на сферата за осигуряване на достъпност. Този ангажимент поддържа целта на HP за осигуряване на достъпност чрез проектиране, производство и продажба на продукти и услуги, които могат да се използват ефективно от хора с увреждания.

IAAP ще утвърди професията, като свързва в глобален мащаб отделни лица, студенти и организации, за да споделят знания помежду си и да се учат взаимно. Ако желаете да научите повече, посетете <http://www.accessibilityassociation.org>, за да се присъедините към онлайн общността, да се абонирате за бюлетини и да получите информация за опциите за членство.

### **Намиране на най-добрите помощни технологии**

Всички, включително хора с увреждания или възрастови затруднения, трябва да имат възможности за комуникация, себеизразяване и свързване със света с помощта на технологиите. HP се ангажира да повишава информираността относно достъпността както в рамките на самата компания, така и по отношение на своите клиенти и партньори. Разнообразни помощни технологии правят продуктите на HP лесни за употреба – това може да бъдат големи шрифтове, които не натоварват очите, разпознаване на глас, за да почиват ръцете, или всякакви други помощни технологии, за да ви улеснят във вашата конкретна ситуация. Как ще изберете?

#### **Оценка на потребностите**

Технологиите могат да освободят вашия потенциал. Помощните технологии премахват бариерите и помагат за изграждане на независимост у дома, на работното място и в общността. Помощните технологии (ПТ) помагат за увеличаването, поддръжката и подобряването на функционалните възможности на електронните и информационните технологии.

Можете да избирате от много продукти с ПТ. Оценката на вашите потребности от ПТ трябва да ви позволи да оцените няколко продукта, да отговори на въпросите ви и да ви улесни да изберете найдоброто решение за своята ситуация. Ще откриете, че специалистите, квалифицирани да извършват оценки на потребностите от ПТ, идват от различни сфери, като има лицензирани или сертифицирани физиотерапевти, ерготерапевти, логопеди, както и експерти в други области. Други, макар и да не са сертифицирани или лицензирани, също могат да предоставят информация за оценка. Ще можете да попитате за повече информация относно опита на лицето, експертизата му и цената, за да прецените дали са подходящи за вашите потребности.

#### **Достъпност за продукти на HP**

Връзките по-долу предоставят информация за функциите за достъпност и помощните технологии, ако това е приложимо, включени в различни продукти на HP. Тези източници на информация ще ви помогнат да изберете конкретни функции на помощните технологии, както и най-подходящите за вашата ситуация продукти.

- [HP Elite x3 Опции за достъпност \(Windows 10 Mobile\)](http://support.hp.com/us-en/document/c05227029)
- [Персонални компютри HP Опции за достъпност на Windows 7](http://support.hp.com/us-en/document/c03543992)
- [Персонални компютри HP Опции за достъпност на Windows 8](http://support.hp.com/us-en/document/c03672465)
- [Персонални компютри HP Опции за достъпност на Windows 10](http://support.hp.com/us-en/document/c04763942)
- <span id="page-45-0"></span>[Таблети HP Slate 7 – Активиране на функциите за достъпност на вашия HP таблет \(Android 4.1/Jelly](http://support.hp.com/us-en/document/c03678316) [Bean\)](http://support.hp.com/us-en/document/c03678316)
- [Персонални компютри HP SlateBook Активиране на функциите за достъпност \(Android 4.3, 4.2/](http://support.hp.com/us-en/document/c03790408) [Jelly Bean\)](http://support.hp.com/us-en/document/c03790408)
- [Персонални компютри HP Chromebook Активиране на функциите за достъпност на вашия HP](https://support.google.com/chromebook/answer/177893?hl=en&ref_topic=9016892)  [Chromebook или Chromebox \(ОС Chrome\)](https://support.google.com/chromebook/answer/177893?hl=en&ref_topic=9016892)
- [Магазин на HP периферни устройства за продукти на HP](http://store.hp.com/us/en/ContentView?eSpotName=Accessories&storeId=10151&langId=-1&catalogId=10051)

Ако ви е необходима допълнителна поддръжка по отношение на функциите за достъпност на вашия продукт на HP, вижте [Връзка с отдела за поддръжка на страница 42.](#page-47-0)

Допълнителни връзки към външни партньори и доставчици, които могат да предоставят допълнително съдействие:

- [Информация за достъпност на Microsoft \(Windows 7, Windows 8, Windows 10, Microsoft Office\)](http://www.microsoft.com/enable)
- [Информация за достъпност за продукти на Google \(Android, Chrome, приложения на Google\)](https://www.google.com/accessibility/)
- [Помощни технологии, сортирани по тип увреждане](http://www8.hp.com/us/en/hp-information/accessibility-aging/at-product-impairment.html)
- [Асоциация на производителите, търговците и доставчиците на помощни технологии \(ATIA\)](http://www.atia.org/)

## **Стандарти и закони**

### **Стандарти**

Раздел 508 на стандартите на Федералния закон за придобиването на САЩ (FAR) е създаден от Агенцията за осигуряване на достъпност на САЩ, за да се адресира достъпът до информационни и комуникационни технологии (ИКТ) за хора с физически, сетивни или когнитивни увреждания. Стандартите съдържат специфични технически критерии за различни типове технологии, както и изисквания на база работни показатели, които поставят фокус върху функционалните възможности на разгледаните продукти. Специфични критерии покриват софтуерни приложения и операционни системи, уеб базирана информация и приложения, компютри, телекомуникационни продукти, видео и мултимедия, както и автономни затворени продукти.

#### **Мандат 376 – EN 301 549**

Стандартът EN 301 549 е създаден от Европейския съюз в рамките на Мандат 376 като основа за онлайн набор инструменти за обществени поръчки на ИКТ продукти. Стандартът определя изискванията за функционална достъпност, приложими за ИКТ продукти и услуги, заедно с описание на тестовите процедури и методологията за оценка за всяко изискване за достъпност.

#### **Насоки за достъпност на уеб съдържанието (WCAG)**

Насоките за достъпност на уеб съдържанието (WCAG) от Инициативата за уеб достъпност (WAI) на W3C са в помощ на уеб дизайнери и разработчици при създаване на сайтове, които по-добре удовлетворяват потребностите на хора с увреждания или възрастови затруднения. WCAG разширяват достъпността в целия обхват на уеб съдържанието (текст, изображение, аудио и видео) и уеб приложенията. WCAG могат да бъдат тествани прецизно, лесни са за разбиране и използване и позволяват на уеб разработчиците гъвкавост за иновации. WCAG 2.0 също така са одобрени като [ISO/IEC 40500:2012](http://www.iso.org/iso/iso_catalogue/catalogue_tc/catalogue_detail.htm?csnumber=58625/).

WCAG адресират конкретно бариерите в достъпа до уеб, с които се сблъскват хората със зрителни, слухови, физически, когнитивни и неврологични увреждания, както и по-възрастните уеб потребители с потребности от достъпност. WCAG 2.0 предоставят характеристики за достъпно съдържание:

- <span id="page-46-0"></span>● **Възприемаемо** (например чрез адресиране на алтернативи на текст за изображения, надписи за аудио, приспособимост на презентации и цветен контраст)
- **Работещо** (чрез адресиране на достъп до клавиатура, цветен контраст, синхронизиране на въвеждането, избягване на припадъци и управляемост)
- Разбираемо (чрез адресиране на четимостта, предсказуемостта и съдействието при въвеждане)
- **Надеждно** (например чрез адресиране на съвместимостта с помощни технологии)

#### **Закони и нормативни разпоредби**

Достъпността на ИТ и информацията се превърна в област с увеличаваща се законодателна значимост. Посочените по-долу връзки предоставят информация за основни закони, нормативни разпоредби и стандарти.

- **[САЩ](http://www8.hp.com/us/en/hp-information/accessibility-aging/legislation-regulation.html#united-states)**
- **[Канада](http://www8.hp.com/us/en/hp-information/accessibility-aging/legislation-regulation.html#canada)**
- **[Европа](http://www8.hp.com/us/en/hp-information/accessibility-aging/legislation-regulation.html#europe)**
- **[Австралия](http://www8.hp.com/us/en/hp-information/accessibility-aging/legislation-regulation.html#australia)**
- [По света](http://www8.hp.com/us/en/hp-information/accessibility-aging/legislation-regulation.html#worldwide)

### **Полезни връзки и източници на информация за достъпност**

Посочените по-долу организации са добър източник на информация по отношение на уврежданията и възрастовите затруднения.

**ЗАБЕЛЕЖКА:** Това не е изчерпателен списък. Тези организации са посочени само с информационна цел. HP не носи отговорност за информация или контакти, които може да намерите в интернет. Посочването на тази страница не е равносилно на препоръка от HP.

### **Организации**

- Американска асоциация на хората с увреждания (AAPD)
- Асоциация на програмите по закона за помощните технологии (АТАР)
- Американска асоциация на хората с увреден слух (HLAA)
- Център за обучение и техническа помощ за информационни технологии (ITTATC)
- **Lighthouse International**
- Национална асоциация на хората с увреден слух
- Национална федерация на хората с увредено зрение
- Дружество за рехабилитационен инженеринг и помощни технологии на Северна Америка (RESNA)
- Телекомуникации за хора с увреден слух (TDI)
- Инициатива за уеб достъпност на W3C (WAI)

### <span id="page-47-0"></span>**Образователни институции**

- Калифорнийски държавен университет, Нортридж, Център за хора с увреждания (CSUN)
- Университет на Уисконсин Мадисън, Trace Center
- Компютърни програми за настаняване на Университета на Минесота

#### **Други източници на информация за уврежданията**

- Програма за техническа помощ на ADA (Закон за американските граждани с увреждания)
- Глобална мрежа за свързване на бизнеса и хората с увреждания ILO
- **EnableMart**
- Европейски форум за хората с увреждания
- Мрежа за намиране на работа
- **Enable на Microsoft**

### **Връзки на HP**

[Нашият уеб формуляр за контакт](https://h41268.www4.hp.com/live/index.aspx?qid=11387)

[Ръководството за безопасна и удобна](http://www8.hp.com/us/en/hp-information/ergo/index.html) работа на HP

[Продажби на HP в публичния сектор](https://government.hp.com/)

### **Връзка с отдела за поддръжка**

**ЗАБЕЛЕЖКА:** Поддръжката е само на английски език.

- За клиенти с увреден слух, които имат въпроси относно техническата поддръжка или достъпността на продуктите на HP:
	- Използвайте TRS/VRS/WebCapTel, за да се обадите на (877) 656-7058 от понеделник до петък между 6:00 и 21:00 ч. (планинска часова зона).
- За клиенти с други увреждания или възрастови затруднения, които имат въпроси относно техническата поддръжка или достъпността на продуктите на HP, изберете една от следните опции:
	- Обадете се на (888) 259-5707 от понеделник до петък между 6:00 и 21:00 ч. (планинска часова зона).
	- Попълнете [Формуляра за контакт за хора с увреждания или възрастови затруднения](https://h41268.www4.hp.com/live/index.aspx?qid=11387).